# **PK PRISKALKYL**

Modulen består av följande funktioner:

- 1. Registerhantering
- 2. Manuell prisändring och priskalkylering
- 3. Prisändringsrutin
- 4. Kalkylering av priser från orderkvantitet
- 5. Kostpriskalkylering
- 6. Automatisk prisändring
- 7. Försäljningspriskalkylering
- 8. Utskrift av prislistor och rabattmatris
	- 9. Frågor på priser och rabatter

# **PRISKALKYL**

# **PK.A ALLMÄNT**

Modulen används för kalkylering av kostpriser och försäljningspriser. I modulen finns en rabattmatris där priser och rabatter kan anges och kombineras för olika kunder, kundgrupper, artiklar och varugrupper. Kostpriser kan simuleras och beräknas, varpå försäljningspriser automatiskt kan räknas fram med önskad bruttomarginal och rabattutrymme. En funktion finns där valda priser kan räknas om med visst procent- eller kronpåslag.

För att priskalkyl ska fungera fullt ut måste kundreskontra, lager/artikelregister, produktstruktur samt material- och produktionsstyrning vara installerade.

Modulen kan därtill integreras med generellt register, offert, kundorder, fakturering, kassaterminal, SQL-rapportgenerator, prisinläsning, valuta och textregister.

Handledningen är uppdelad i följande avsnitt:

PK.A Allmänt PK.B Systemöversikt PK.C Hanteringstips PK.D Igångsättning PK.E Nummersättning PK1 - PK9 Systembeskrivning

# **PK.B SYSTEMÖVERSIKT**

PK1 Registerhantering

- PK11 Underhåll av prismatris
- PK12 Underhåll av övriga mallar och tabeller PK121 Underhåll av avrundningstabell
	- PK122 Registrering av prismallar
- PK13 Underhåll av kalkyltabell
- PK14 Definition av kalkylmetod
- PK15 Beräkning av kalkylmarginal
- PK16 Inläggning av sökartiklar från prismatrisen
- PK2 Manuell prisändring och priskalkylering
- PK21 Manuell ändring av priser
- PK22 Prisregistrering med kalkyl
- PK23 Prisändringsmall
	- PK231 Underhåll av prisändringsmall
	- PK232 Prisändringsrutin
	- PK233 Inläsning av prisändring
	- PK234 Utskrift av kontrolllista
- PK3 Prisändringsrutin
- PK31 Utskrift/visa aktuella prisändringar
- PK32 Inläsning av prisändringar
- PK33 Återläsning av tidigare priser
- PK34 Ändring av prisändringsdatum
- PK35 Borttag av planerade prisändringar

PK4 Kalkylering av priser från orderkvantitet

- PK5 Kostpriskalkylering
- PK51 Procentuell omräkning av ackord
- PK52 Omräkning av förädlingsvärden
- PK53 Omräkning av inköpspriser
- PK54 Kostprisberäkning
- PK55 Utskrift av kostpriskalkyl
- PK56 Omräkning av snittpriser från kostpriser
- PK57 Simulering av kostpriser
	- PK571 Kostprissimulering
	- PK572 Utskrift av kostprissimulering
	- PK573 Frågor på kostprissimulering

PK6 Automatisk prisändring

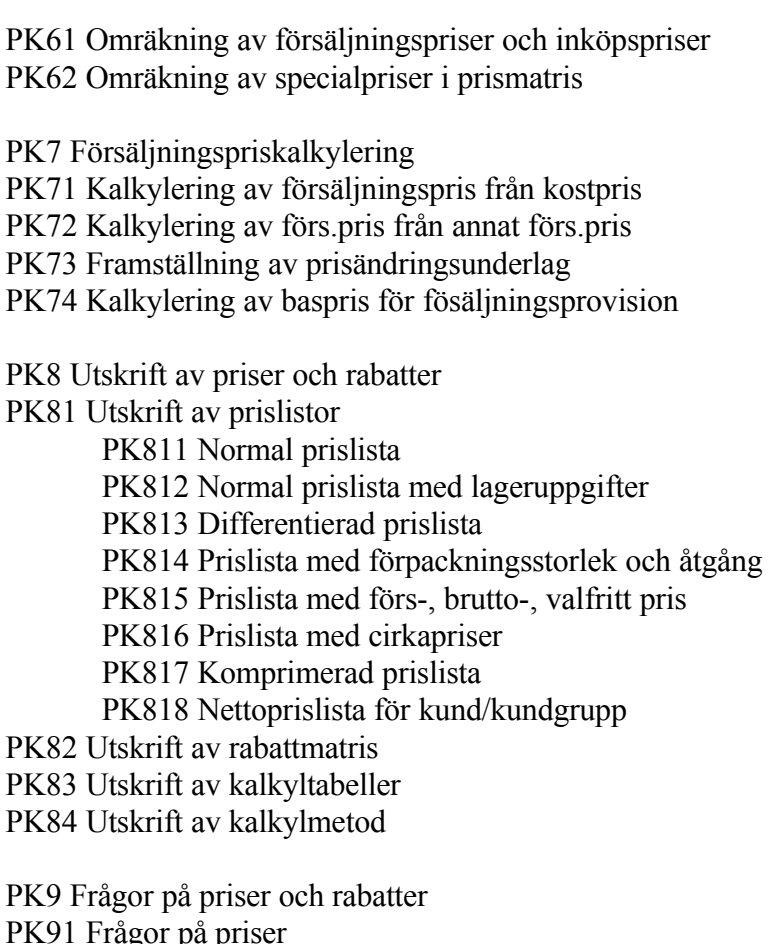

PK92 Frågor på rabattmatris

PK93 Frågor på kostpriser

PK94 Frågor på kalkylmarginal

# **PK.C HANTERINGSTIPS**

Innehåll:

- PK.C1 Kostpriskalkylering
	- PK.C1.1 Allmänt om kostpriskalkylering
	- PK.C1.2 Betydelsen av koden egentillverkat
	- PK.C1.3 Materialpålägg
	- PK.C1.4 Grundvärdepålägg
	- PK.C1.5 Inköpskostnader
	- PK.C1.6 Riktpris och inköpspris
	- PK.C1.7 Kostpris för en köpartikel
	- PK.C1.8 Materialkostnad för en egentillverkad artikel
	- PK.C1.9 Förädlingsvärde för en egentillverkad artikel
	- PK.C1.10 Kostpris för en egentillverkad artikel
	- PK.C1.11 Snittpris
- PK.C2 Olika försäljningspriser
	- PK.C2.1 Försäljningspriser och bruttopris
	- PK.C2.2 Prismatris
	- PK.C2.3 Ställpris
- PK.C3 Försäljningspriskalkylering
	- PK.C3.1 Bruttomarginal
	- PK.C3.2 Pålägg
	- PK.C3.3 Rabattutrymme
	- PK.C3.4 Avrundningstabell
	- PK.C3.5 Kalkylmetoder
	- PK.C3.6 Kalkyltabell
	- PK.C3.7 Kalkylmarginal
	- PK.C3.8 Framtida prisändringar och kampanjpriser
	- PK.C3.9 Automatiska kalyleringsprogram
		- P.C3.9.1 Om försäljningspriser ska ändras med ett visst kron eller procenttal
		- PK.C3.9.2 Om priser ska justeras för valutakursförändringar
		- PK.C3.9.3 Om nya inköpspriser erhållits för vissa inköpta artiklar som ingår i strukturer och detta ska slå igenom på försäljningspriserna
		- PK.C3.9.4 Om nytt löneavtal medfört högre ackordspriser och detta ska leda till nya försäljningspriser

PK.C4 Omräkning av försäljningspriser

# **PK.C1 Kostpriskalkylering**

# **PK.C1.1 Allmänt om kostpriskalkylering**

Infoflex-systemet innehåller funktioner för kalkylering av kostpriser. Dessa funktioner finns framför allt i modulen PK, priskalkyl, men beräkningar görs även helt eller delvis i modulerna LA, MP och PS.

Kostpriset, K, är summan av två huvuddelar:

MK = Materialkostnad FV = Förädlingsvärde

På såväl materialkostnad som förädlingsvärde kan läggas ett grundvärdepålägg. Detta redovisas separat för omfrågad artikel, men ingår i kostpriset för ingående artiklar om struktur finns.

En eller flera av huvuddelarna kan utelämnas.

Kostpriset motsvarar vad som i andra sammanhang benämns självkostnad, standardpris, tillverkningspris eller verkstadsnetto.

Kostprisberäkningar görs för inköpsartiklar vid registrering av artiklar i funktion LA11, vid registrering av inköpspriser i LA141, vid inläsning av inköpskostnader i LA144, vid inläsning av priser i PI3 och PI4, och i andra program som även räknar om egentillverkade artiklar - se nästa stycke.

Som underlag för kostpriskalkyler kan ackordspriser räknas om i funktion PK51 och kompletta förädlingsvärden i funktion PK52.

# **PK.C1.2 Betydelsen av koden egentillverkat**

På artikeln finns ett fält som anger om en artikel ska anses egentillverkad eller inte.

Eftersom en viss artikel ibland kan köpas in utifrån och ibland egentillverkas beroende av beläggningsläget i verkstaden - kan uppgifter finnas registrerade såväl för inköpspris som för ingående operationer vid egen tillverkning. I detta fall väljer systemet beräkningssätt vid förkalkylering utgående från koden egentillverkad.

Är artikeln egentillverkad bortser systemet från inköpspriset. Är artikeln inte egentillverkad bortser systemet från förädlingsvärdet. Observera att ingående material för en egentillverkad artikel måste registreras i produktstrukturen. Det räcker alltså inte att bara registrera ett belopp i inköpsprisfältet.

# **PK.C1.3 Materialpålägg**

För att kunna täcka kostnader för hemtagning och lagring kan ett materialpålägg användas vid beräkning av kostpris. Detta utgörs av ett procentuellt pålägg på inköpspriset och anges per varugrupp i funktion LA13.

Finns inget materialpålägg angivet, räknas detta som noll.

# **PK.C1.4 Grundvärdepålägg**

Grundvärdepålägg i kr, GK, är ett pålägg som görs på det så kallade grundvärdet, summan av materialkostnaden MK och förädlingsvärdet FV.

Grundvärdepålägget kan användas för fördelning av vissa gemensamma kostnader som inte passar att fördela som materialpålägg eller omkostnadspålägg. Det kan exempelvis gälla administrationskostnader.

För att kostpriset för en artikel ska bli lika oavsett om artikeln ingår i andra artiklar eller säljs direkt mot kund läggs grundvärdepålägg på materialkostnaden MK och förädlingsvärdet FV separat.

Grundvärdepålägg beräknas enligt följande:

På materialdelen:

 $GK = MK \times GP/100$ 

På förädlingsdelen:

 $GK = FV \times GP/100$ 

där

GP = grundvärdepålägg i % för varugruppen, erhållet ur varugruppsregistret i funktion LA13.

# **PK.C1.5 Inköpskostnader**

I de fall då man anser att ett procentuellt påslag för att täcka kostnader för

hemtagning inte är tillräckligt noggrant, t ex vid import, kan inköpskostnader (tull, frakt och ordersärkostnader) registreras i funktion LA141.

Det går bra att kombinera inköpskostnader och materialpålägg. I dessa fall lägger systemet materialpålägget på summan av inköpspris och inköpskostnader.

# **PK.C1.6 Riktpris och inköpspris**

Riktpris är det normala pris en leverantör tillämpar. I vissa fall är priset uttryckt i det egna landets valuta.

Inköpspris används i kalkylformlerna för kostpris endast om artikeln är en köpartikel.

Riktpris och inköpspris kan emellertid ändå mycket väl vara registrerade även på egentillverkade artiklar, men används då inte av systemet vid kostprisberäkningen.

Inköpspriset för en viss leverantör beräknas enligt följande formel:

$$
IP = (RP x (1 - R1/100) x (1 - R2/100) + PT) x VK/VE
$$

där

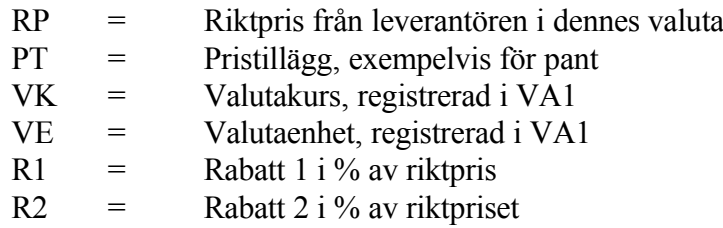

RP, PT, R1 och R2 registreras i funktion LA141.

Inköpspris avrundas inte.

Om flera leverantörer finns beräknas inköpspris för varje leverantör. I artikelregistret lägger systemet dock in inköpspris enbart för huvudleverantör.

# **PK.C1.7 Kostpris för en köpartikel**

Kostpriset för en köpartikel är huvudleverantörens inköpspris ökat med inköpskostnader och eventuella material- och grundvärdepålägg.

Kostpriset för en köpartikel beräknas enligt följande formel:

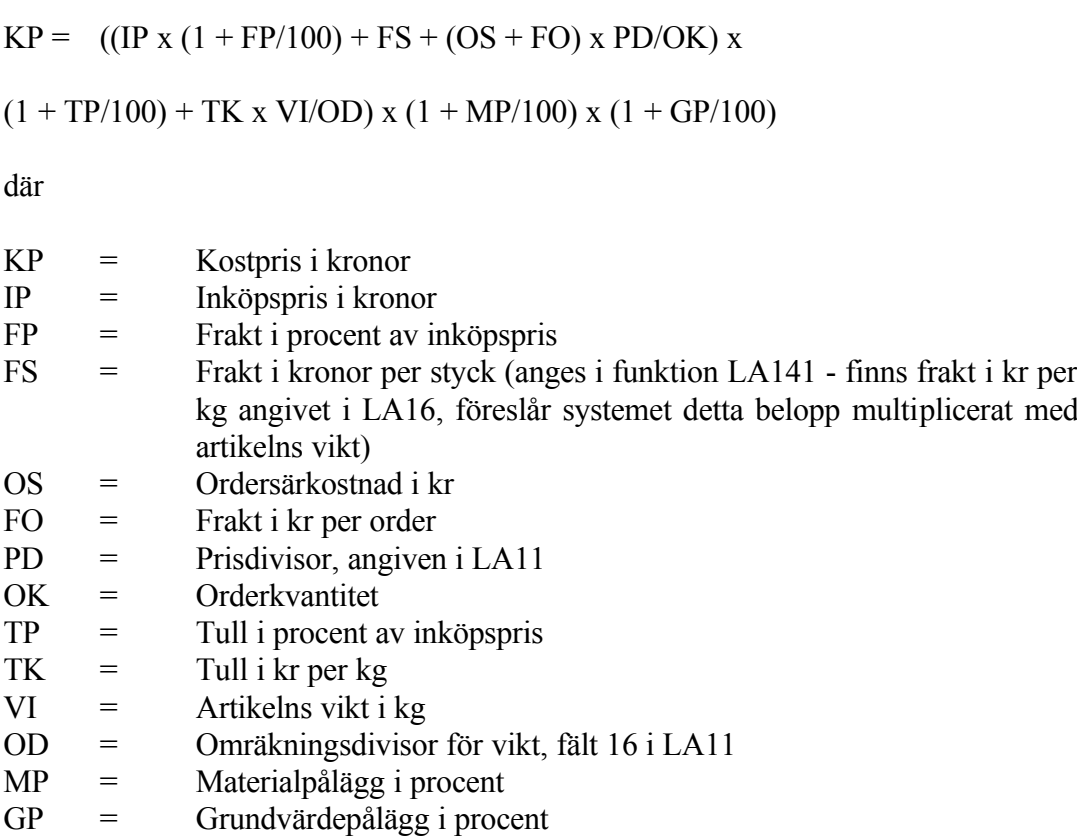

FP, TP, FS, TK, OS, FO och OK registreras i funktion LA141.

Kostpris avrundas aldrig.

Endast endera av FP och FS, respektive TP och TK kan förekomma.

Finns flera leverantörer beräknas, i inköpsregistret, kostpris för varje leverantör. Dessa kan ses i funktion LA 141 och LA98. På artikeln registreras kostpriset från huvudleverantören.

Det finns inget hinder för att registrera ett inköpspris på en egentillverkad artikel, för den händelse artikeln ibland köps in. För egentillverkade artiklar har inköpspriset ingen inverkan på kostpriset, förrän den aktuella artikeln ändras till en köpartikel.

# **PK.C1.8 Materialkostnad för en egentillverkad artikel**

En egentillverkad artikel har alltid ingående material angivet i en struktur. Den betraktas därför som en sammansatt artikel.

För en sammansatt artikel är materialkostnaden i tillämplig omfattning:

 $MK = K1 + K2 + K3 ... 0 s v.$ 

där

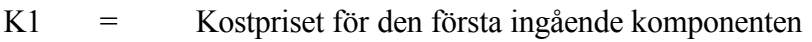

- K2 = Kostpriset för den andra ingående komponenten
- K3 = Kostpriset för den tredje ingående komponenten

I kostpriset för ingående komponenter kan ingå såväl förädlingsvärde som grundvärdepålägg.

# **PK.C1.9 Förädlingsvärde för en egentillverkad artikel**

Förädlingsvärdet, FV, är det beräknade värdet av den förädling som görs i de olika operationer som en artikel genomgår.

Förädlingsvärdet kan därför definieras på detta sätt:

 $FV = FVI + FV2 + FV3$  ... o s v

där

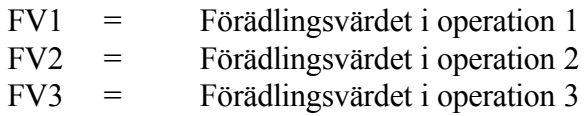

För varje operation gäller i princip

 $FV = ST\ddot{A}/N + STV$ 

där

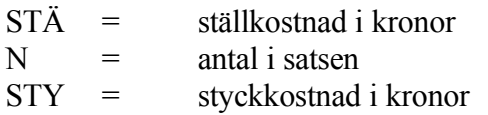

Såväl ställkostnaden som styckkostnaden består av arbetslön och omkostnadspålägg. Formlerna blir emellertid olika beroende på operationstyp (ackordspris i kr eller beräknad arbetstid) och resurstyp (omkostnader i procent på arbetslön eller i kronor per timme).

Valet beträffande operationstyp görs vid operationsuppläggningen i funktion MP2. Därvid väljs för varje operation mellan:

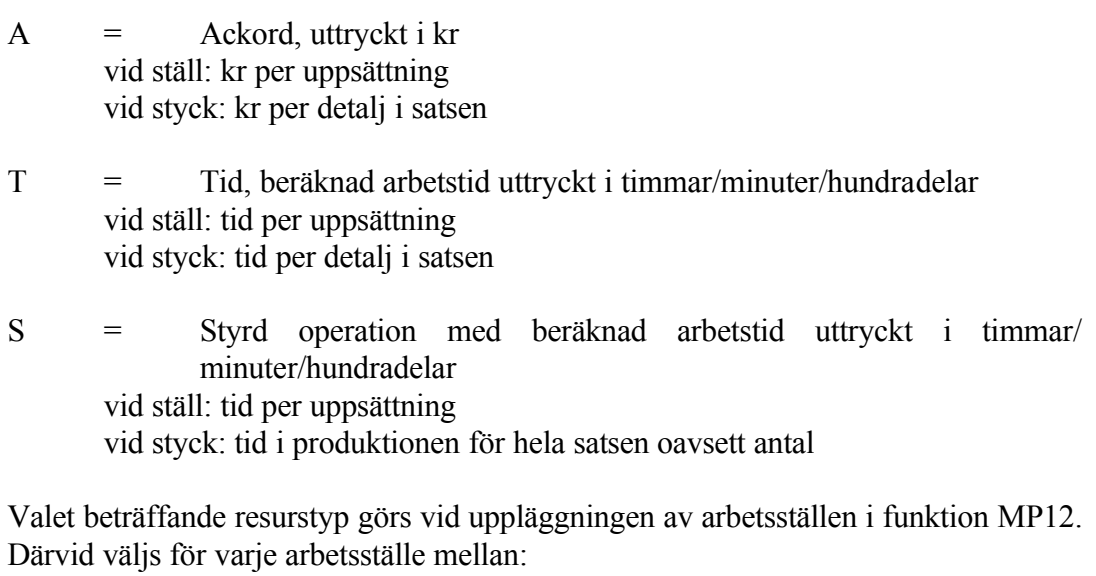

- P = omkostnadspålägg i % av beräknad arbetslön
- K = omkostnadspålägg i kr per arbetstimme

För de olika alternativen gäller för förädlingsvärdet:

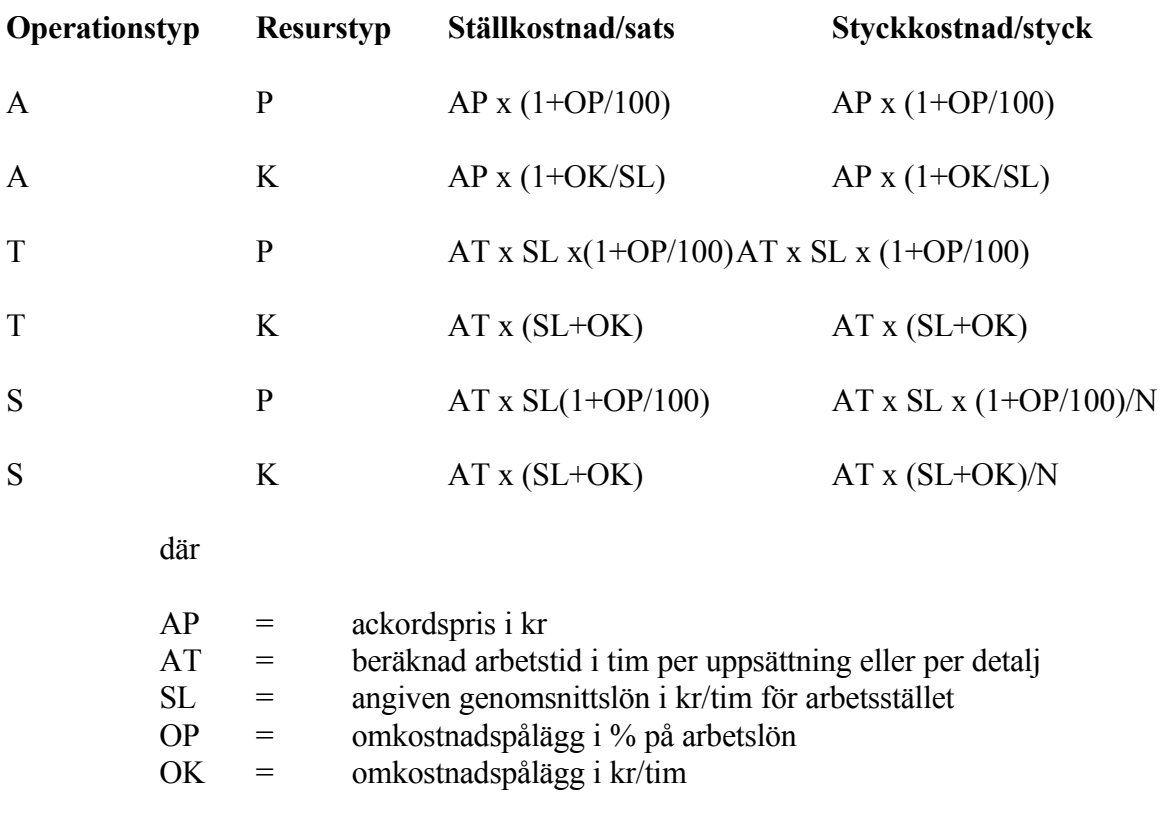

 $N =$ antal i satsen

# **PK.C1.10 Kostpris för en egentillverkad artikel**

Kostpris för egentillverkade artiklar (som normalt är sammansatta och som kan ha ett förädlingsvärde) beräknas enligt följande formel:

 $KP = MK + FV + GK$ 

eller

 $KP = (K1 + K2 + K3 ...) + FV x (1 + GP/100)$ 

I K1, K2, K3 ... ingår redan grundvärdepålägg enligt normal kostprisformel.

Definitioner enligt föregående avsnitt.

# **PK.C1.11 Snittpris**

Snittpris är medelvärdet av kostpriserna för varor i lager för berörd artikel.

Snittpriset beräknas vid varje inleverans till lager som ett vägt medelvärde mellan snittpriset för artiklar i lager och kostpriset för inlevererade artiklar.

Snittpriset används vid lagervärdering och, om så angivits i funktion SY463 på systemparametern "varukostnad vid lageruttag", vid bokning av varuförbrukning vid fakturering.

Snittpris ska normalt inte sättas manuellt, utan beräknas av systemet. Om snittpriset blivit felaktigt, kan det dock beräknas utgående från kostpris i funktion PK56.

Se vidare under avsnitt LA.C2, stycke c.

# **PK.C2 Olika försäljningspriser**

# **PK.C2.1 Försäljningspriser och bruttopris**

Artikelregistret innehåller sex olika försäljningspriser, dels försäljningspris 1-5, dels bruttopris.

Försäljningspris 1 är alltid netto exklusive moms.

Bruttopris är alltid försäljningspris 1 inklusive moms.

Mellan försäljningspris 1 och bruttopris gäller alltid ett entydligt samband. Ändras det ena priset, räknas det andra priset automatiskt om med moms. Systemet väljer därvid den momsprocent 1 enligt funktion SY412, såvida inte någon annan momskod finns angiven på artikeln.

Vid omräkningen mellan försäljningspris 1 och bruttopris används alltid avrundningstabellen som är upplagd i funktion LA124.

Försäljningspris 2-5 är alternativa försäljningspriser, som kan ges valfri användning. Dessa priser är normalt tänkta att, liksom försäljningspris 1, vara uttryckta i SEK exklusive moms. Det går dock helt bra att låta dessa vara uttryckta i bruttopriser inklusive moms eller i utländsk valuta, bara användaren är medveten om detta och använder dessa priser i moduler som arbetare med dessa priser, alltså exempelvis FA3 för bruttopriser och FA4 för valutor.

Se även hanteringsips FA.C1 och LA.C2 rörande olika försäljningspriser.

# **PK.C2.2 Prismatris**

I prismatrisen kan specialpriser eller rabatter registreras som ska gälla för vissa kunder eller kundgrupper.

För dessa kunder eller kundgrupper kan priser eller rabatter anges som gäller för viss artikel, viss varugrupp, viss huvudgrupp eller viss rabattkod. Eftersom olika kombinationer kan vara övertäckande letar systemet alltid i prioritetsordning enligt följande:

Kund/artikel Kund/varugrup Kund/huvudgrupp Kund/rabattkod Kundgrupp/artikel Kundgrupp/varugrupp Kundgrupp/huvudgrupp Kundgrupp/rabattkod

I prismatrisen kan som alternativ till visst pris anges att viss prislista, det vill säga visst försäljningspris (1-5) i artikelregistret, ska användas.

Det är också möjligt att i prismatrisen ange att rabatt aldrig ska utgå.

#### **PK.C2.3 Ställpris**

Ställpris gäller endast vid försäljning. Ställpris är det pris som debiteras en kund för varje order på artikeln i fråga utöver det normala försäljningspriset per styck.

Ställpris används normalt för företag som har höga uppsättningskostnader för att tillverka en artikel. Detta är normalt för exempelvis gjutna detaljer och plastdetaljer, i många fall även för maskinbearbetade detaljer.

Ställpris registreras i funktion LA11.

När en artikel med ställpris registreras i offert, kundorder eller faktura, lägger systemet automatiskt upp en extra artikelrad med samma artikelnummer som raden före, med texten STÄLLPRIS, med kvantitet 1 och med pris enligt fältet ställpris. Vid uppdatering av fakturan kommer ställpriset att adderas in i artikelstatistiken för artikeln i fältet sålt belopp, men antalet ställ summeras inte in i kvantitetsfältet.

Om en leverantör tillämpas ställpris, registreras detta i fältet ordersärkostnad i funktion LA141, registrering av inköpskostnader.

#### **PK.C3 Försäljningspriskalkylering**

#### **PK.C3.1 Bruttomarginal**

Bruttomarginal kan anges i kronor eller i procent.

Bruttmarginal i kronor är skillnaden mellan försäljningspris och kostpris för en viss artikel eller order. Om rabatt lämnas räknas bruttomarginalen på försäljningspris netto.

Bruttomarginal i procent är bruttomarginalen i kronor dividerat med netto försäljningspris.

# **PK.C3.2 Pålägg**

Pålägg kan anges i kronor eller i procent.

Pålägg i kronor är samma som bruttomarginal i kronor.

Pålägg i procent är pålägget i kronor dividerat med kostpris.

Vid kalkylering arbetar systemet normalt ej med pålägg, utan i stället med

bruttomarginal. I vissa av programmen, exempelvis i funktion PK22, prisregistrering med kalkyl, finns det emellertid möjlighet att ange pålägg, varvid systemet automatiskt räknar om detta till bruttomarginal. I PK13, underhåll av kalkyltabell finns det möjlighet att ange multipel, vilket är samma som 1 + pålägget/100, varvid systemet likaledes räknar om denna till bruttomarginal.

# **PK.C3.3 Rabattutrymme**

I vissa kalkylprogram, exempelvis i funktion PK22, prisregistrering med kalkyl, efterfrågas önskat rabattutrymme. Med rabattutrymme menas rabatter som ska kunna ges på ett visst försäljningspris för att erhålla netto försäljningspris mot vilket bruttomariginal räknas. Jämför avsnitt PK.C3.1.

# **PK.C3.4 Avrundningstabell**

Vid prisändring och omräkning i modulen används en avrundningstabell. Avrundningstabellen förenklar arbetet och gör prissättningen systematisk. I några funktioner kan man välja om avrundning ska göras eller ej, finns inte detta val görs avrundning automatiskt.

Avrundningstabellen registreras i funktion LA124 där önskad avrundning och storhet väljs fritt. En avrundningstabell kan registreras gemensamt för samtliga varugrupper genom att varugrupp noll väljs. Därefter kan avvikande varugrupper registreras vid behov.

Avrundning görs enbart på försäljningspriser, aldrig på riktpris, inköpspris och kostpris.

# **PK.C3.5 Kalkylmetoder**

I många funktioner där försäljningspris ska anges, kan man med hjälp av funktionstangenten F7 låta systemet kalkylera fram ett försäljningspris enligt en i förväg bestämd kalkylmetod, som är knuten till artikelns varugrupp.

Kalkylmetoden kan därvid baseras på kalkyltabell (se avsnitt PK.C3.6) eller kalkylmarginal (se avsnitt PK.C3.7). Vilken kalkylmetod som används för olika varugrupper anges i funktion PK14.

Funktioner där kalkylering kan göras enligt denna metod är:

LA11, underhåll av artikel PK21, manuell ändring av priser PK22, prisregistrering med kalkyl PK71, kalkylering av försäljningspris från kostpris

Alternativt kan nya försäljningspriser beräknas automatiskt utgående från en önskad bruttomarginal över kostpris i funktion PK71 eller som en multipel av andra priser i funktion PK72.

# **PK.C3.6 Kalkyltabell**

I funktion PK13 kan en eller flera kalkyltabeller registreras. I tabellen anges vilken bruttomarginal som ska användas för beräkning av försäljningspris 1 och bruttopris vid olika kostpriser. Som alternativ kan en multipel anges, men denna är endast en hjälp för beräkningen av bruttomarginalen.

Olika bruttomarginaler kan anges för olika kostpriser. Vi priskalkylering beräknar systemet den bruttomarginal som ska användas genom rak interpolation mellan bruttomarginalerna för närmast överliggande och närmast underliggande kostpriser. Om kostpriset ligger under det lägsta kostpris som angivits i tabellen, används den bruttomarginal som angivits för detta kostpris. Om kostpriset ligger över det högsta kostpris som angivits i tabellen, används den bruttomarginal som angivits för detta kostpris.

Olika tabeller kan användas för olika varugrupper. Vilka tabeller som ska användas för olika varugrupper anges i funktion PK14, definition av kalkylmetod.

Metoden med kalkyltabell är ett praktiskt ock lättförståligt sätt att kalkylera. Den är ofta lämplig inom handeln. Den kan dock endast användas för försäljningspris 1.

# **PK.C3.7 Kalkylmarginal**

I kalkyleringsprogrammen spar systemet automatiskt den framräknade bruttomarginalen för vart och ett av de fem försäljningspriserna. Denna marginal kallas för kalkylmarginal, eftersom den är medvetet kalkylerad.

Kalkylmarginalen visas i funktion PK94.

Ny kalkylmarginal kan också beräknas utgående från aktuella priser med hjälp av funktion PK15.

När inköpspriser och kostpriser ändras, förändras även berörda artiklars bruttomarginaler, så att de inte längre överensstämmer med kalkylmarginalen. Kalkylmarginalen finns emellertid kvar oförändrad på artikel, så länge inte PK15 har körts på nytt.

Det går bra att återställa kalkylmarginalen genom omräkning av försäljningspriserna för berörda artiklar. Detta kan göras automatiskt med funktion PK71, kalkylering av försäljningspriser från kostpris, genom att man i stället för att ange önskade bruttmarginaler trycker funktionstangent F7 för kalkylering. En förutsättning är att man inte i funktion PK14 har valt att kalkyltabell i stället ska användas vid kalkylering.

Det går också att manuellt i de funktioner som angivits i PK.C3.5 med hjälp av funktionstangenten F7 återfå registrerade kalkylmarginaler. Även här är en förutsättning att man inte i funktion PK14 valt att kalkyltabell i stället ska användas vid kalkylering.

Metoden med kalkylmarginal är något omständligare än metoden med kalkyltabell men har två fördelar jämfört med denna:

- Kalkylmarginalmetoden kan användas för alla fem försäljningspriserna.

- Den tillåter en mer individuell behandling av olika artiklar.

# **PK.C3.8 Framtida prisändringar och kampanjpriser**

Det går bra att i de flesta funktioner i priskalkylmodulen ange eller kalkylera priser som ska träda i kraft vid en senare angiven tidpunkt. Detta anges genom att man väljer "senare prisändring" i stället för "direkt".

Vid senare prisändring kan man alltid ange från vilken tidpunkt prisändringen ska träda i kraft.

Man kan välja att de nya priserna ska vara nya permanenta priser eller tillfälliga priser, så kallade kampanjpriser. Vid det senare alternativet måste även ett slutdatum för de tillfälliga priserna anges.

Priskoden som finns i anslutning till prisdatumet i frågebilderna på en artikel anges vilken typ av prisändring som är aktuell. Följande priskoder finns:

- S = Datumet anger när senast prisändring gjordes. Ingen prisändring är på gång.
- P = Prisändring ska träda i kraft vid angivet prisdatum. Prisändringen ska vara permanent.

Prisändring ska träda i kraft vid angivet prisdatum. Prisändringen avser kampanjpris.

Systemet läser aldrig in nya priser automatiskt. Däremot varnar systemet u ett flertal olika funktioner, exempelvis i orderregistrering och fakturering, om en artikel som används har prisändring angiven och prisdatumet är överskridet.

Inläsning av nya priser ska göras i funktion PK32. Detta kan göras vid valfri tidpunkt med selektering på bland annat prisdatum. Det innebär att det går utmärkt att ange ett beräknat prisändringsdatum vid kalkyltillfället, men sedan låta prisändringen slå igenom vid valfri tidpunkt. Observera dock att om man anger ett tidigare prisändringsdatum än nödvändigt, kommer man att besväras av ett onödigt antal påminnelser vid användningen av berörda artiklar.

Vid inläsning i funktion PK32 spar systemet de priser och koder som gällde före inläsningen. Det finns därför möjligheter att ångra sig och återläsa tidigare gällande priser med hjälp av funktion PK33. Därvid återgår de nyinlästa priserna till registret i nya priser och ligger och väntar på en ny inläsning i funktion PK32, detta såvida man inte tar bort den planerade prisändringen med funktion PK34.

# **PK.C3.9 Automatiska kalyleringsprogram**

Försäljningspriser kan i priskalkylmodulen räknas om med ett antal olika funktioner. Här följer förslag på ett antal olika funktioner som kan användas vid ett antal vanliga fall:

# **PK.C3.9.1 Om försäljningspriser ska ändras med ett visst kron- eller procenttal**

- PK61, omräkning av försäljningspriser och inköpspriser.
- PK62. omräkning av priser i prismatris.

# **PK.C3.9.2 Om priser ska justeras för valutakursförändringar**

- PK61, omräkning av försäljningspriser och inköpspriser.

# **Om nya inköpspriser har erhållits från leverantör och detta ska leda till nya försäljningspriser för samma artiklar**

Antingen kan nya försäljningspriser sättas direkt samtidigt som nya inköpspriser registreras i någon av följande funktioner:

- PI3 eller PI4, inläsning av priser (samtidigt beräknas försäljningspriser med hjälp av valfria multipler).
- PK22, prisregistering med kalkyl (samtidigt beräknas försäljningspriser med hjälp av funktionstangenten F7, kalkylering).
- PK61, omräkning av försäljningspriser och inköpspriser (om priserna ändras procentuellt).

Ett annat alternativ är att priser räknas fram stegvis enligt följande:

- 1. PI3 eller PI4, inläsning av priser från diskett, eller
- PK21, manuell ändring av priser, eller
- PK22, prisregistrering med kalkyl, eller
	- PK61, omräkning av försäljningspriser och inköpspriser (om priserna ändras procentuellt, endast inköspriser räknas om).
- 2. PK71, kalkyering av försäljningspris från kostpris.

# **PK.C3.9.3 Om nya inköpspriser erhållits för vissa inköpta artiklar som ingår i strukturer och detta ska slå igenom på försäljningspriserna**

Räkna fram priser stegvis:

- 1. PI3 eller PI4, inläsning av priser från diskett, eller
- PK21, manuell ändring av priser, eller
- PK22, prisregistrering med kalkyl, eller
	- PK61, omräkning av försäljningspriser och inköpspriser (om priserna ändras procentuellt, endast inköspriser räknas om).
- 2. PK54, kostprisberäkning.
- 3. PK71, kalkylering av försäljningspris från kostpris.

# **PK.C3.9.4 Om nytt löneavtal medfört högre ackordspriser och detta ska leda till nya försäljningspriser**

Räkna fram priser stegvis:

- 1. PK51, procentuell omräkning av ackord.
- 2. PK52, omräkning av förädlingsvärden.
- 3. PK54, kostprisberäkning.

4. PK71. kalkylering av försäljningspris från kostpris.

# **PK.C4 Omräkning av försäljningspriser**

Försäljningspriserna kan räknas om med hjälp av olika funktioner beroende på varför och hur prisändring ska göras.

a) Försäljningspris ska ändras med visst kron- eller procentantal

PK6 används för omräkning av valda priser eller artiklar.

b) Nya valutakurser vid inköp från utlandet

För att räkna om priser vid kursändring används PK6 för valda priser eller artiklar.

c) Nya inköpspriser från leverantör

Två alternativ:

- Varje artikel räknas om individuellt i PK22.
- Motsvarande procentuell ändring görs för berörda priser i PK6.
- d) Nytt kostpris medför nya försäljningspriser på egentillverkade artiklar, viss marginal ska uppnås

Två alternativ:

- Automatisk omräkning av samtliga priser i funktion 71.
- Individuell omräkning per artikel i PK3.
- e) Nytt löneavtal medför nya försäljningspriser på egentillverkade artiklar

Priset räknas fram stegvis:

- 1. Procentuell omräkning av ackord i PK51.
- 2. Omräkning av förädlingsvärden i PK52.
- 3. Ny kostprisberäkning i PK53.
- 4. Kalkylering av försäljningspris från kostpris med önskad bruttomarginal i PK71.
- f) Nya inköpspriser på ingående artiklar, medför nya priser på egentillverkade sammansatta artiklar

Priset räknas fram stegvis:

- 1. Nya inköpspriser registreras i PK22 eller, vid procentuell ökning, i PK6.
- 2. Ny kostprisberäkning i PK53.
- 3. Kalkylering av försäljningspris från kostpris med önskad bruttomarginal i PK71.

# **PK.D IGÅNGSÄTTNING**

PK1 Besluta hur priser och rabatter ska sättas per kund, kundgrupp, varugrupp eller artikel och registrera i funktionen.

SY412 Gå igenom systemparametrarna, där följande tre frågor berör PK-modulen:

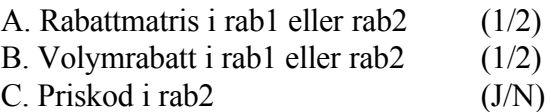

# **PK.E NUMMERSÄTTNING**

Det finns ingen egen nummerserie till denna modul.

# **PK1 REGISTERHANTERING**

Funktionen består av följande underfunktioner:

- 1. Underhåll av prismatris
- 2. Underhåll av övriga mallar och tabeller
- 3. Underhåll av kalkyltabell
- 4. Definition av kalkylmetod
- 5. Beräkning av kalkylmarginal
- 6. Inläggning av sökartiklar från prismatrisen

# **PK11 Underhåll av prismatris**

I funktionen registreras olika rabatter, specialpriser och prislistor per kund, kundgrupp, varugrupp eller artikel. Rabattmatrisen används vid offert, kundorder, fakturering och kassaterminal. Priser och rabatter kan kombineras på olika sätt. Se även avsnitt FA.C2.

I rabattmatrisen kan man välja att ange rabattprocent och/eller prislista för någon av kombinationerna:

- Kund/artikel
- Kund/varugrupp
- Kundgrupp/artikel
- Kundgrupp/varugrupp

Ett specialpris kan endast anges för de kombinationer där artikel ingår.

Pris väljs enligt följande prioritering:

- 1. Specialpris/prislista på kund i rabattmatris
- 2. Specialpris/prislista på kundgrupp i rabattmatris
- 3. Prislista på kund i kundregistret
- 4. Volymberoende pris i artikelregistret
- 5. Pris 1 i artikelregistret

Prioritetsordningen mellan olika rabattangivelser beror på hur systemparametrarna i SY412 är ställda. Följande systemparametrar berör rabattmatrisen:

- A. Rabattmatris i rab1 eller rab2 (1/2)
- B. Volymrabatt i rab1 eller rab2 (1/2)
- C. Priskod i rab2 (J/N)

Rabatt 1 väljs enligt följande prioritet:

1. Rabattprocent på kund/artikel i rabattmatris

2. Rabattprocent på kund/varugrupp i rabattmatris

3. Rabattprocent på kundgrupp/artikel i rabattmatris

4. Rabattprocent på kundgrupp/varugrupp i rabattmatris

5. Rabattprocent på kund i kundregistret

6. Volymberoende rabattprocent i artikelregistret

7. Volymberoende rabattkod i artikelregistret

Punkt 1 - 4 gäller om 1 valts i parameter A. Punkt 5 - 7 gäller om 1 valts i parameter B.

Rabatt 2 väljs enligt följande prioritet:

- 1. Rabattprocent på kund/artikel i rabattmatris
- 2. Rabattprocent på kund/varugrupp i rabattmatris
- 3. Rabattprocent på kundgrupp/artikel i rabattmatris
- 4. Rabattprocent på kundgrupp/varugrupp i rabattmatris
- 5. Volymberoende rabattprocent i artikelregistret
- 6. Volymberoende rabattkod i artikelregistret

Punkt 1 - 4 gäller om 2 valts i parameter A. Punkt 5 - 6 gäller om 2 valts i parameter B.

Specialpris är ett undantag från prioritetsreglerna ovan. Finns specialpris för en artikel hämtas inga rabatter.

Parameter C styr om priskoden (t ex  $SP =$  specialpris,  $#2 =$  pris 2) ska skrivas ut i rabatt2-fältet. Vill man att priskoden ska skrivas ut i fältet anges J. Rabatt2-fältet blir därmed upptaget och kan inte användas för rabatter, varför man måste ange 1 på parametrarna A och B.

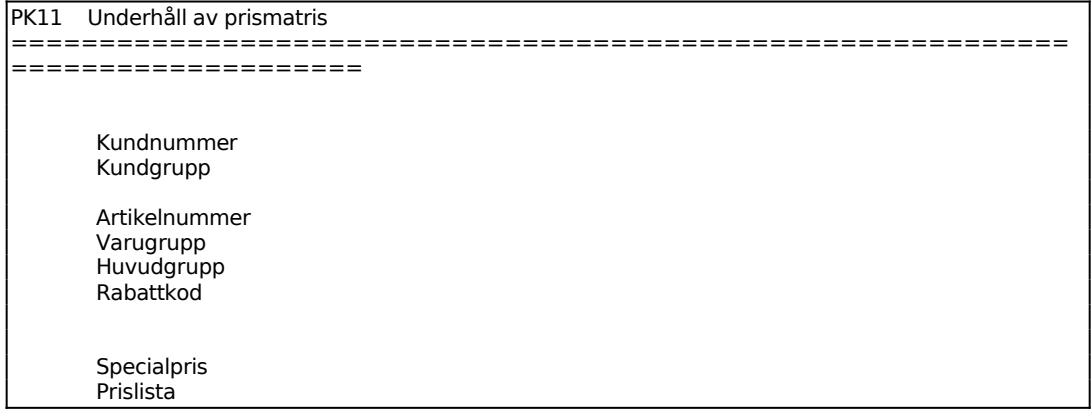

Sid 26

```
 Rabatt 1 
      Rabatt 2 
      Nollrabatt 
       Kunds art.nr 
       Senast ändrad 
============================================================
 ====================
```
Ange för vilken viss artikel priset ska gälla. Artikelbenämning och alternativnamn visas.

Ange J för Nollrabatt om inga rabatter alls ska lämnas. Nollrabatt innebär att inga rabatter hämtas varken från kund- eller artikelregistret eller rabattmatrisen.

# **PK12 Underhåll av övriga mallar och tabeller**

Funktionen består av följande underfunktioner:

- 1. Underhåll av avrundningstabell
- 2. Registrering av prismallar

# **PK121 Underhåll av avrundningstabell**

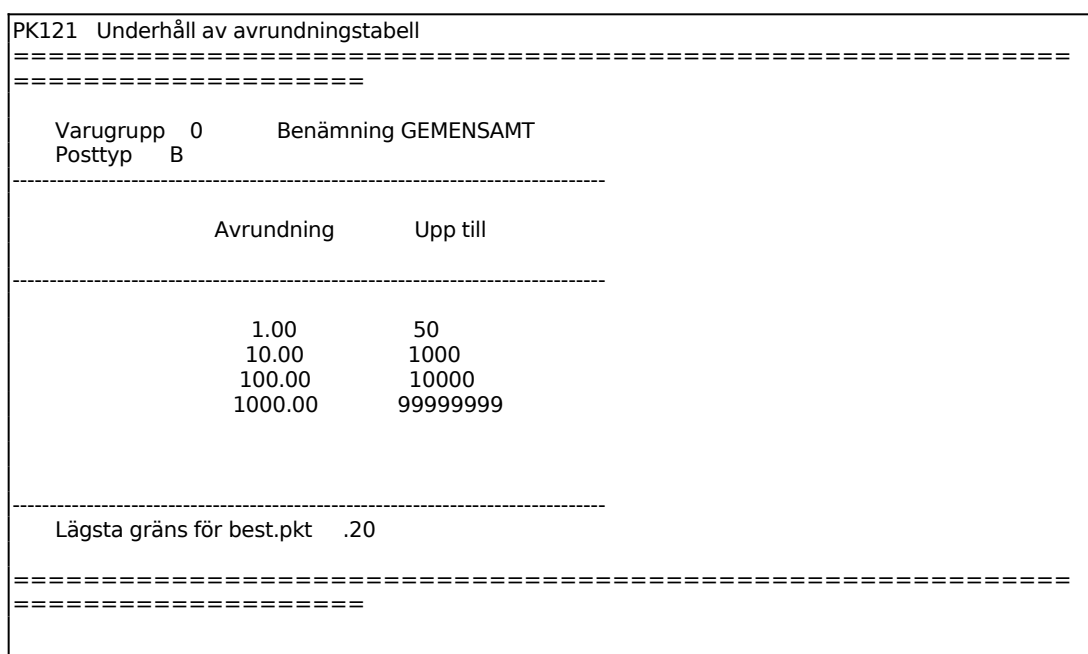

Välj någon av följande posttyper, för vilken avrundningstabell ska registreras:

 $P = Priskalkyler$ B = Beställningspunkter  $O =$ Orderkvantiteter

Två kolumner visas därefter med rubrikerna *Avrundning* och *Upp till*.

Exempel:

Om avrundning anges till 0,01 och upp till anges till 1, vid posttyp P, så innebär detta att alla priser upp till 1 krona anges exakt. Avrundning 0,10, upp till 10, innebär att alla priser upp till 10 kronor avrundas till jämna tio-öringar, o s v.

Vid posttyp B ska även följande fråga besvaras efter att avrundningstabellen har fyllts i:

*Lägsta gräns för beställningspunkt* 1 heltal, 2 decimaler

Ange lägsta tal som ska avrundas till 1 för beställningspunkt.

#### **PK122 Registrering av prismallar**

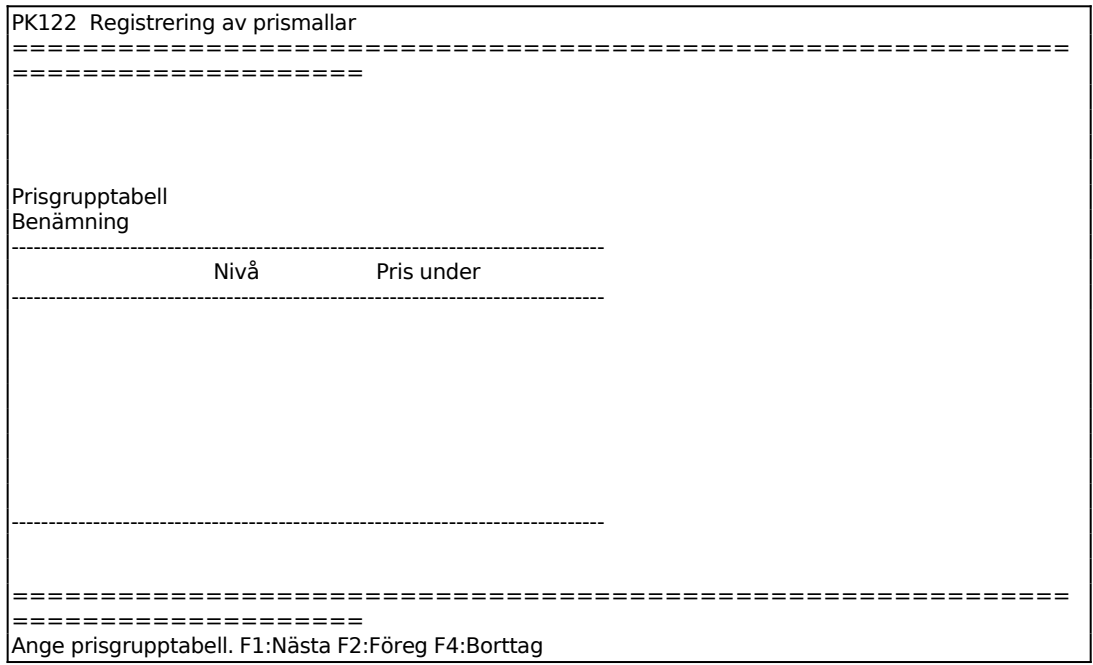

# **PK13 Underhåll av kalkyltabell**

I funktionen registreras en eller flera olika kalkyltabeller som ska användas vid beräkning av försäljningspris och bruttopris från kostpris. I funktion PK15 definieras kalkylmetod och för vilka varugrupper olika tabeller ska gälla.

Vid beräkning av försäljningspriser väljs bruttomarginalen ur tabellen genom interpolation mellan de värden som angivits i tabellen. Därigenom undviks den trappstegseffekt på försäljningspriserna.

Om en sådan interpolation ej önskas, måste för varje kostprissteg i tabellen två rader registreras, så att samma multipel eller bruttomarginal skrivs in både för den nedre och den övre gränsen.

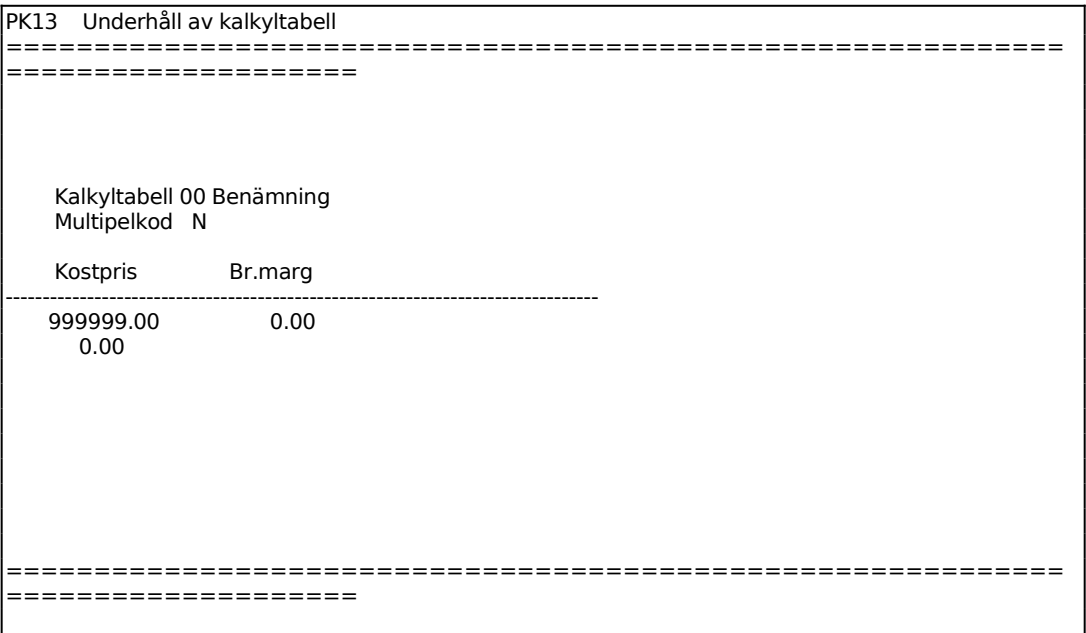

Ange multipelkod, d v s om tabellen ska räkna utifrån bruttopris inkl moms (B), försäljningspris exkl moms (F), viktkalkyl där kostpris byts mot vikt (V) eller om kalkyltabellen inte alls ska använda multipelkod (N).

Ange kostpris för vilken den angivna bruttomarginalen ska gälla. Fältet visas vid multipelkod B, F och N.

Ange pris per gram för vilken den angivna viktmarginalen ska gälla. Fältet visas endast vid val av multipelkod V.

Fältet överhoppas om frågan om multipel har besvarats med N. I annat fall ska multipel för beräkning av bruttopris alternativt försäljningspris 1 från kostpris anges.

Vid B beräknas och föreslås bruttomarginalen enligt följande:

Vid F beräknas och föreslås bruttomarginalen enligt följande:

Bruttomarginal =  $(1 / \text{multipel}) * 100$ 

Bruttomarginal i procent föreslås av systemet enligt ovan. Om marginalen är negativ anges detta med ett minustecken före eller efter procenttalet. Om en annan bruttomarginal än den föreslagna anges räknas multipeln om. Fältet visas endast vid val av multipelkod B, F och N.

Ange önskad viktmarginal. Fältet visas endast vid val av multipelkod V.

Vid kalkyltabell med multipelkod V sker beräkningarna enligt följande:

Artikelns vikt i gram = angiven vikt i LA11 x 1000/omräkningsdivision för vikt

Grampris = interpoleras fram enligt samma regler som för bruttomarginalen enligt ovan.

Försäljningspris 1 = Artikelns vikt i gram x grampris som interpolerats fram

Varje ny rad i kalkyltabellen måste ha ett högre kostpris än raden ovan. 10 rader är möjliga att registrera.

# **PK14 Beräkning av kalkylmarginal**

I rutinen beräknas kalkylmarginal (bruttomarginal) per artikel för vart och ett av försäljningspriserna 1 - 5. Kalkylmarginalen beräknas enligt formeln:

Kalkylmarginal n = (försäljningspris n - kostpris) \*  $100/$  Försäljningspris n

Funktionen ska köras när man sett över sina försäljningspriser i förhållande till kostpriserna och önskar göra, nu gällande, marginaler till kalkylmarginaler.

Om kostpriserna i en framtid ändras kan de lagrade kalkylmarginalerna användas som beräkningsunderlag för framräkning av nya försäljningspriser. Detta kan göras i funktionerna LA11, LA21, PK21 och PK71.

En förutsättning för att kalkyltabellerna ska kunna användas är att inte kalkyltabellmetoden valts för aktuell varugrupp i funktion PK15.

```
PK14 Definition av kalkylmetod 
        ============================================================
====================
```
Г

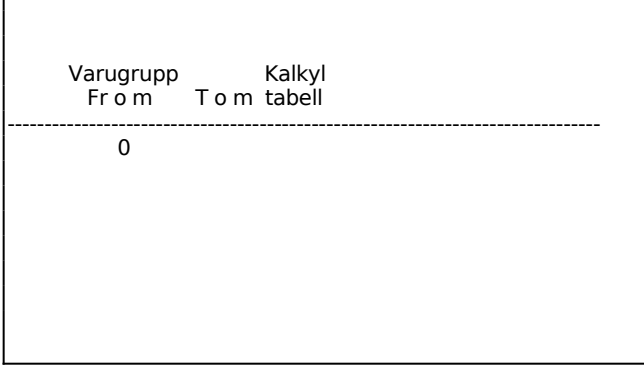

Ange vilken kalkyltabell som ska användas i beräkningen. Om 0 anges väljs kalkylmarginalmetoden.

Flera intervall och tabeller kan anges för beräkning.

# **PK15 Definition av kalkylmetod**

I denna funktion definieras vilken kalkylmetod som normalt ska användas för olika varugrupper i de fall där man önskar kalkylera med en i förväg fastställd bruttomarginal. Det finns två alternativa metoder:

1. Vid kalkyltabellmetoden används kalkyltabeller, som registreras i PK13. Tabellnummer anges för olika varugrupper på efterföljande skärmbild.

2. Vid kalkylmarginalmetoden används individuella kalkylmarginaler för varje artikel. Dessa läses in i funktion PK14. Denna metod förutsätter att försäljningspriser initialt har angivits eller beräknats för berörda artiklar. För de varugrupper som ska kalkyleras enligt denna metod ska kalkyltabell noll anges på efterföljande skärmbild eller registrera inget intervall alls.

Olika kalkylmetoder och kalkyltabeller kan användas för olika varugrupper.

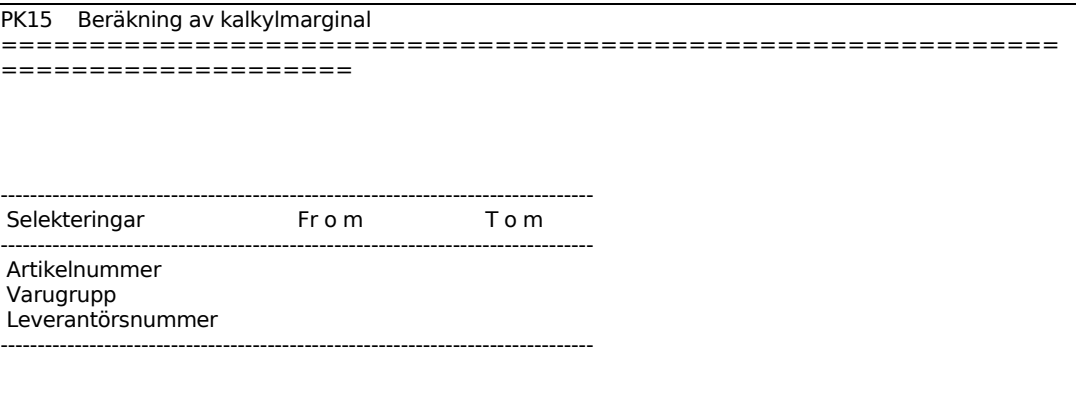

Ange vilken kalkyltabell som ska användas. Om noll anges innebär det att kalkylmarginalmetoden ska användas.

# **PK2 MANUELL PRISÄNDRING OCH PRISKALKYLERING**

Funktionen består av följande underfunktioner:

- 1. Manuell ändring av priser
- 2. Prisregistrering med kalkyl
- 3. Prisändringsmall

# **PK21 Manuell ändring av priser**

I funktionen registreras prisändringar och kampanjpriser som ska träda i kraft direkt eller senare. Se även hanteringstips LA.C14, rutiner för ändring av försäljningspris.

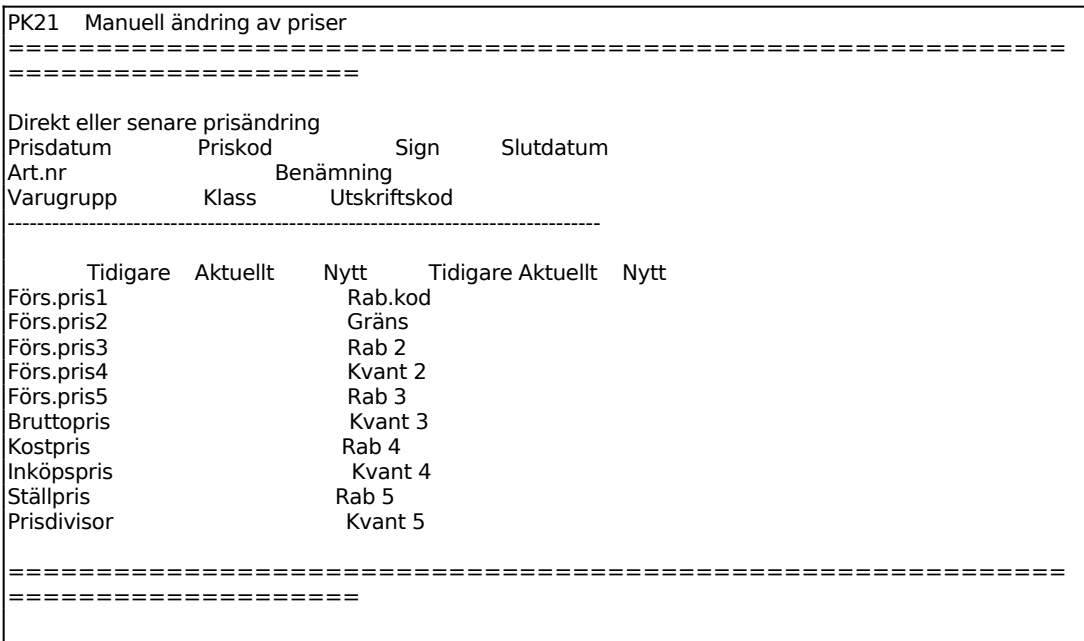

För Direkt eller senare prisändring väljer man mellan:

- D = Prisändringen ska träda i kraft direkt
- S = Prisändringen ska gälla fr o m ett framtida datum
- För Priskod väljer man mellan
- K = Prisändringen avser ett kampanjpris
- P = Priset ska ändras permanent

Ange vilken artikel prisändringen avser, systemet svarar med benämning, varugrupp, klass, utskriftskod och ev PLU-nummer.

På skärmen visas tidigare, aktuellt och nytt pris för försäljningspris 1 - 5, bruttopris, kostpris, inköpspris, ställpris och prisdivisor. Dessutom visas tidigare, aktuellt och nytt avseende rabattkod, gräns, rabatt och kvantitet 2 - 5.

Pil upp går till fältet utskriftskod. Gå med ENTER för att registrera önskade priser/ kvantiteter i kolumnen "aktuellt" vid direkt ändring och kolumnen "nytt" vid senare ändring.

# **PK22 Prisregistrering med kalkyl**

Funktionen används för att beräkna nya försäljningspriser då inköpspriset ändras. Funktionen kan även användas för att se hur marginalen påverkas av viss prisändring.

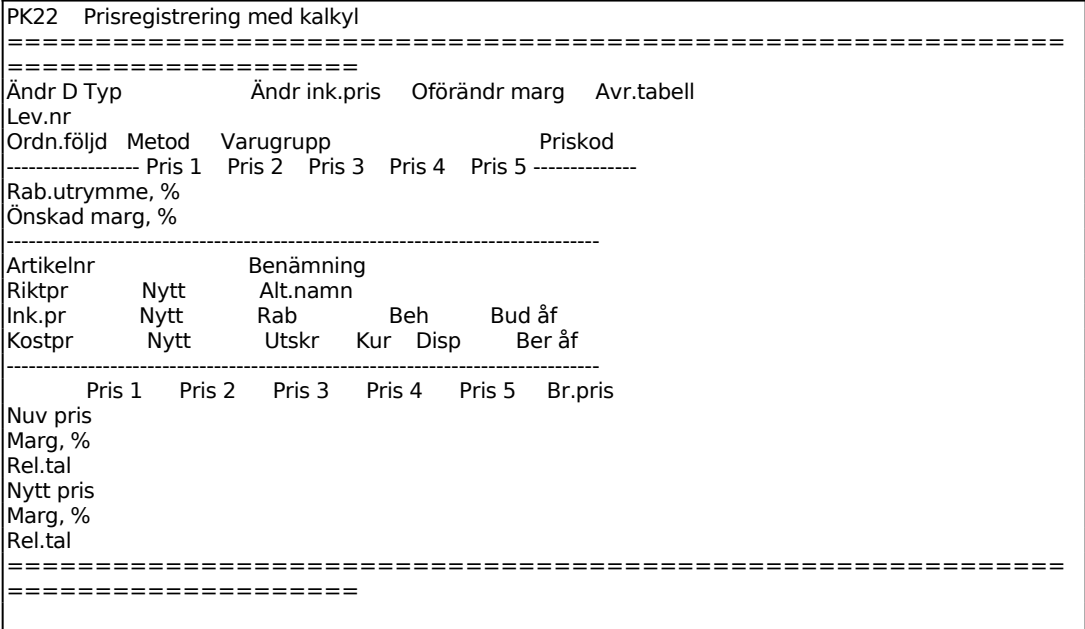

För Prisändring väljer man mellan:

 $D = Direct$ 

 $S =$ Senare prisändring

Om inköpspriset ska ändras anges något av följande alternativ:

- I Inköpspris direkt
- R Riktpris
- 1-5 Försäljningspris 1 5

Systemet hoppar därefter direkt till det fält som ska ändras. Efter ändringen räknas nytt kostpris ut. Varje gång nytt kostpris ändras, ändras även bruttomarginalerna.

För Oförändrad marginal väljer man mellan:

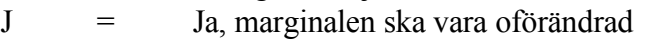

- K = Kalkylmarginalen ska vara oförändrad
- $N = Nv$  kalkyl, marginalen ändras

Ange J om avrundningstabell ska användas. Avrundningstabell registreras i funktion LA124 för posttyp P, priskalkyler.

För Ordningsföljd väljer man mellan:  $A =$  Artikelnummerordning  $V = Varugrupp + artikelnummer$ 

I fältet för rabattutrymme, pris 1 kan ett relationstal anges om man trycker F1. Med F1 ändras fältrubriken till "relationstal" och "1.00" sätts i fältet. Relationstal används till beräkning av bruttomarginalen, rabattutrymme kan ej anges samtidigt.

Ange önskat relationstal till pris 1. På samma sätt anges relationstal till pris 2 i fältet pris 3 osv.

Ange i procent vilken marginal som ska läggas på pris 1. I fältet kan pålägg anges om man trycker F2. Vid F2 visas ett fält på nedersta raden:

Ange vilken artikel som ska läsas in. F1 ger nästa, F3 ger första, F5 söker, F6 ger uthopp till artikelregistret. Systemet svarar med benämning, alternativnamn, budgeterad årsförbrukning, beräknad årsförbrukning, behållning, disponibel kvantitet, kuranskod, utskriftskod, snittpris, inköpspris och kostpris.

Finns planerad eller pågående priskampanj för artikeln frågar systemet om dessa priser ska kvarstå. Ange J om de ska kvarstå annars N. För att registrera en senare prisändring måste befintliga kampanjpriser tas bort.

Ange nytt riktpris.

- F1 uppdaterar och ger nästa artikel
- F2 uppdaterar och ger föregående
- F3 ger första artikelnumret i registret
- F6 uthopp till inköpsregistret för ändring av riktpris
- F7 kalkylering
- F8 stegar fram nästa artikel utan uppdatering
- F9 ger uthopp till artikelbilden LA91
- F10 uppdaterar.

Ange nytt inköpspris. Funktionstangenterna fungerar som i fältet nytt riktpris.

I en matris visas för priserna 1, 2, 3, 4, 5 och bruttopriset följande rader:

INFOFLEX - för bättre styrning

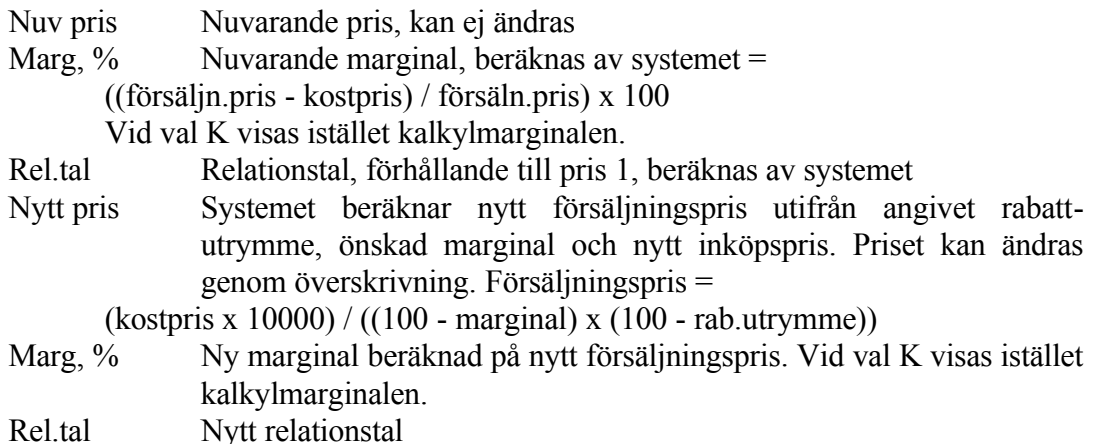

# **PK23 Prisändringsmall**

Funktionen består av följande underfunktioner:

- 1. Underhåll av prisändringsmall
- 2. Prisändringsrutin
- 3. Inläsning av prisändring
- 4. Utskrift av kontrolllista

# **PK231 Underhåll av prisändringsmall**

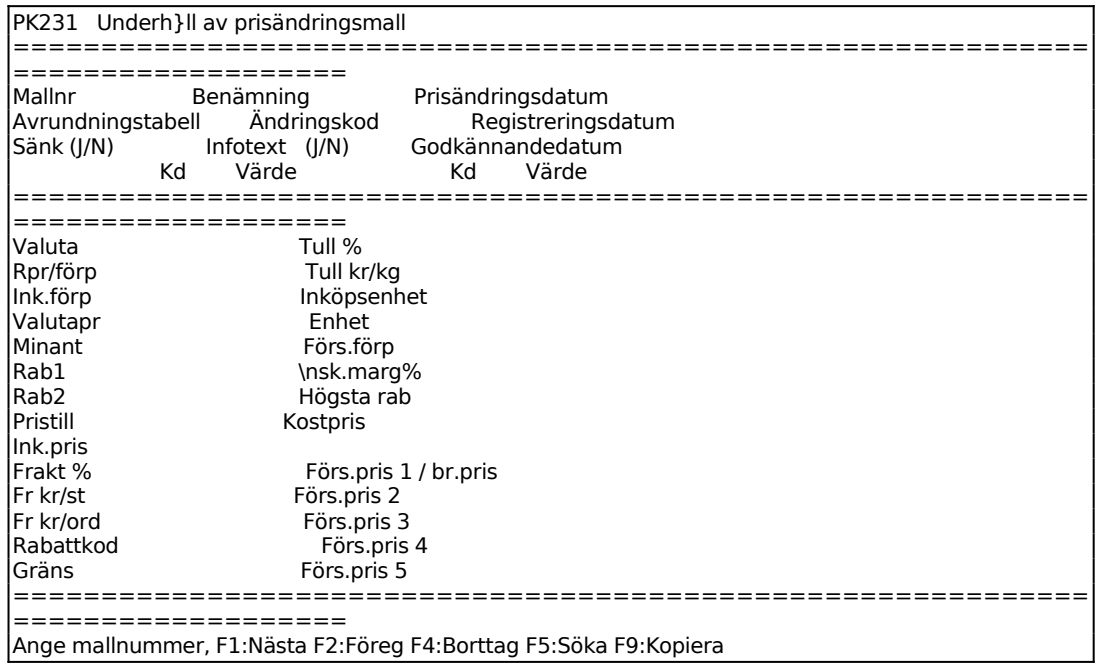

Lägg upp en mall med de ändringar som önskas göra vid kommande prisändring/simulering.

Om det mallnummer som anges redan finns och har använts för simuleringar tidigare, kommer systemet att fråga om gjorda simuleringsposter ska raderas, ändras eller sparas. Detta beror på att alla gjorda simuleringar är sparade i ett eget register.

Om man väljer *radering* försvinner alla tidigare gjorda simuleringar, men mallen finns kvar. Om man väljer *ändring* ligger tidigare gjorda poster kvar, mallen kan ändras och om så önskas kan de tidigare posterna ändras i enlighet med de senaste ändringarna i mallen. Om man väljer spara, ligger tidigare poster kvar och kan inte ändras mer, även om mallen ändras.

Om det mallnummer som anges redan finns och har använts till färdiga prisändringar kan mallen ändras och användas igen för kommande prisändringsbehov. Att mallen tidigare är använd syns även på fältet godkännandedatum som innehåller det datum då mallen användes senast för prisändring. Någon fråga om radering/ändring eller spara ges inte.

*Avrundningstabell* kan användas om så önskas. Vid J hämtar systemet den avrundningstabell som finns på varje artikel/varugrupp. Om avrundningstabell saknas på viss varugrupp hämtas tabellen från varugrupp 0. Det går även att ange en varugrupp, och i det fallet läser systemet alltid denna avrundningstabell oavsett till vilken varugrupp artikeln tillhör.

*Ändringskod* för prisändring finns i tre varianter. Ändringskoden styr hur automatiserad simuleringen och prisändringen kommer att utföras i funktion PK232. **M** = manuell prisändring innebär att samtliga artiklar i artikelregistret kan ändras enligt mallen. Enstaka artiklar kan väljas eller bläddra i registret med F1. **H** = halvautomatisk prisändring innebär att vid kommande ändring/simulering hoppar systemet till en selekteringsbild där man anger vilka artiklar som ska ändras. Simuleringen görs automatiskt, men varje post kan manuellt kontrolleras och fält som definierats med **M** kan enkelt ändras genom att systemet automatiskt hoppar till dessa fält.

**A** = automatisk prisändring innebär att vid kommande ändring/simulering hoppar systemet till en selekteringsbild där man anger vilka artiklar som ska ändras. Simuleringen görs automatiskt och varje post kan manuellt kontrolleras men inte automatiskt ändras. Kod **M** kan inte användas på något fält när alternativ A är vald.

I samtliga alternativ kan man i funktionen PK232 backa sig igenom hela bilden med PIL UPP och ändra varje fält manuellt.

I fältet *Sänk* kan man styra så att samtliga försäljningspriser aldrig sänks då kostpriset eller annan kalkyl skulle innebära att försäljningspriserna sänks. Om ändringskoden
är M eller H kan man godkänna sänkning på enstaka artiklar ändå, men vid ändringskod A ligger priserna kvar oförändrade om simuleringen skulle innebära prissänkning.

I fältet *infotext* kan informationsraden i inköpsregistret (LA141) ändras enligt något av tre olika alternativ vid kommande prisändring.

Varje fält kan styras enligt olika alternativ:

**B**lank innebär att fältet *Värde* på denna rad överhoppas.

- **V** innebär att fältet på artiklarna som prisändras ska tilldelas detta värde, oavsett vad som står i fältet sedan tidigare. Det värde som anges i värde-fältet ska föreslås på artiklarna som prisändras. Observera att värdet 0 (noll) ska kunna åsättas ett fält.
- **M** innebär att fältet ska förändras på artikeln, men det ska ändras manuellt och därför föreslås det gamla värdet i prisändringsrutinen.
- **%** innebär att det värde som anges, positivt eller negativt, ska multipliceras det befintliga värdet på artikeln för fältet, och därefter föreslås som nytt värde.
- **K** innebär att värdet beräknas utifrån vald kalkyl. Vid val K öppnas en kalkylruta. Genom att trycka ENTER öppnas en ny rad där inmatning av formel kan ske. Med PIL UPP och PIL NER vandrar man upp och ned i fönstret. F10 avslutar och uppdaterar. Formeln kan innehålla upp till två paranteser. Inga blanksteg tillåts i formeln. Välj komponenter genom att skriva 01, 02 o s v. Komponent 28 - variabel - kan åsättas ett valfritt värde och användas i formeln. Efter varje komponent ska direkt anges vilken operation som ska utföras. Endast en formel per mall kan användas. Ex: Pris 1 ska vara 10 % högre än pris 2. Detta skrivs in så här: 20 = 22\*28, där variabeln 28 är satt till 1,10.

Vissa fält kräver särskild förklaring då dessa inte förekommer i artikelregistret i övrigt:

Valutapris beräknas som inköpspris \* inköpsförpackning (om skilt från 0, i annat fall sätts den automatiskt till 1) / valutakursen Riktpris/frp beräknas som riktpris \* antal i inköpsförpackningen. D v s om leverantören ger ett pris (100 GBP) som gäller för fem stycken, blir riktpris 20 GBP. Fältet ska endast användas om systemparametern i SY463 för riktpris/fp = J. Rabkd rabattkod uppdateras vid simulering om det i prismatrisen (PK11) finns angivet en rabattkod. Rabattkoderna för de första 5 kundgrupperna visas i PK232. Önsk marg% sparas i valfritt fält 1 i LA11 förutsatt att detta fält är definierat i SY463.

Högsta rab används i kalkylen men sparas inte någon annanstans.

# **PK232 Prisändringsrutin**

Funktionen måste föregås av PK231. I denna funktion kan både simulering och definitiv prisändring göras.

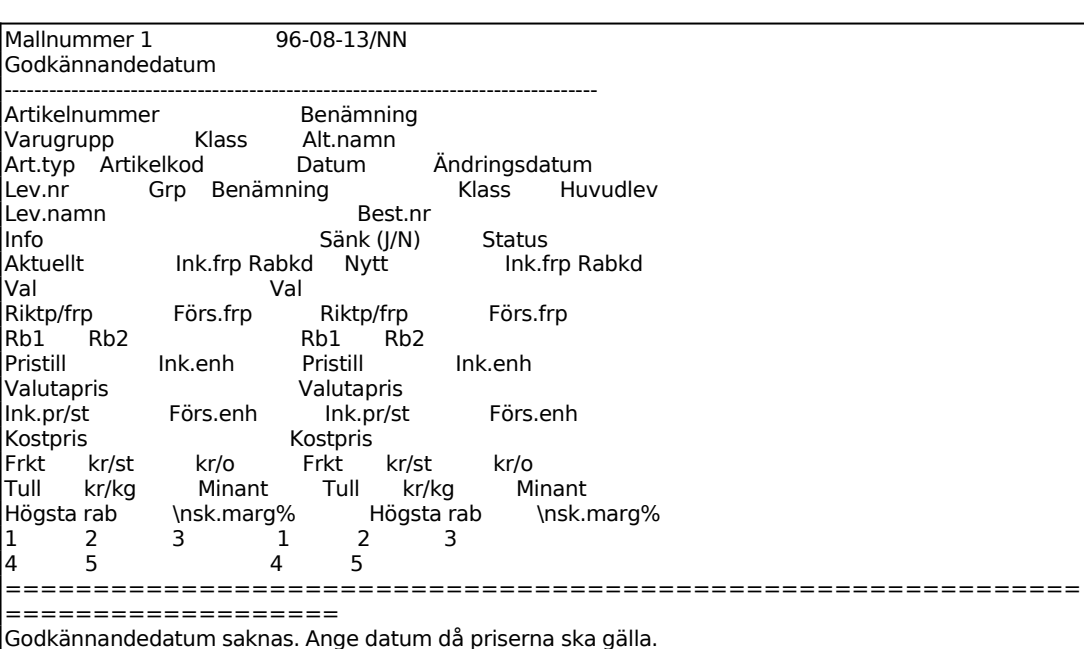

Ange mall som ska genomgås enligt PK231. Om godkännandedatum anges kan inte senare ändring ske i denna funktion. Ändringen måste då göras via mallen, PK231.

Skärmen är uppdelad i vänster och höger halva. I den vänstra delen visas de befintliga värdena för respektive artikel. I den högra halvan visas av systemet föreslagna värden, simuleringar, utifrån mallen som är definierad i PK231. Om gjorda simuleringar uppdateras och ges ett godkännandedatum, flyttas de högra värdena över till den vänstra delen. Simuleringarna töms ur registret, vilket påverkar funktion PK231. Mallen kan användas igen.

*Ändringskod* för prisändring finns i tre varianter. Ändringskoden styr hur automatiserad simuleringen och prisändringen kommer att utföras i funktion PK232. **M** = manuell prisändring innebär att samtliga artiklar i artikelregistret kan ändras enligt mallen. Systemet hoppar automatiskt till fält med koden M, övriga fält som givits koden V, % eller K reverseras och kan ändras om man backar dit. Enstaka artiklar kan väljas eller bläddra i registret med F1.

 $H =$  halvautomatisk prisändring innebär att vid kommande ändring/simulering hoppar systemet till en selekteringsbild där man anger vilka artiklar som ska ändras. Simuleringen görs automatiskt, men varje post kan manuellt kontrolleras och fält som definierats med **M** kan enkelt ändras genom att systemet automatiskt hoppar till dessa fält liksom alternativet ovan. Gjorda ändringar visas reverserat.

**A** = automatisk prisändring innebär att vid kommande ändring/simulering hoppar systemet till en selekteringsbild där man anger vilka artiklar som ska ändras. Simuleringen görs automatiskt och varje post kan manuellt kontrolleras men inte automatiskt ändras. Kod **M** kan inte användas på något fält när alternativ A är vald. Gjorda ändringar visas reverserat.

I samtliga alternativ kan man i funktionen PK232 backa sig igenom hela bilden med PIL UPP och ändra varje fält manuellt.

Vid halvautomatisk och automatisk prisändring kan prisändringsdatumet manuellt ändras på enstaka artikelposter. Valet görs vid uppdatering (val D).

# **PK233 Inläsning av prisändring**

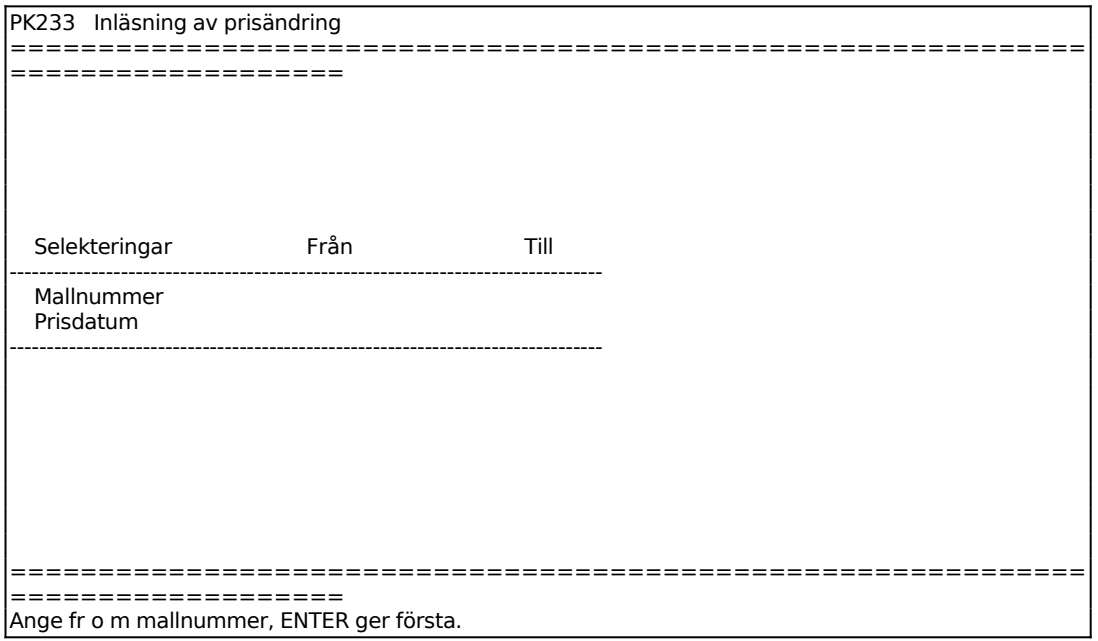

Funktionen används för att godkänna mallar som ännu inte är uppdaterade och med godkännandedatum som är tidigare än dagens datum. Mallar som ska uppdateras måste alltid ha ett godkännandedatum.

### **PK234 Utskrift av kontrolllista**

Skrivare: BN

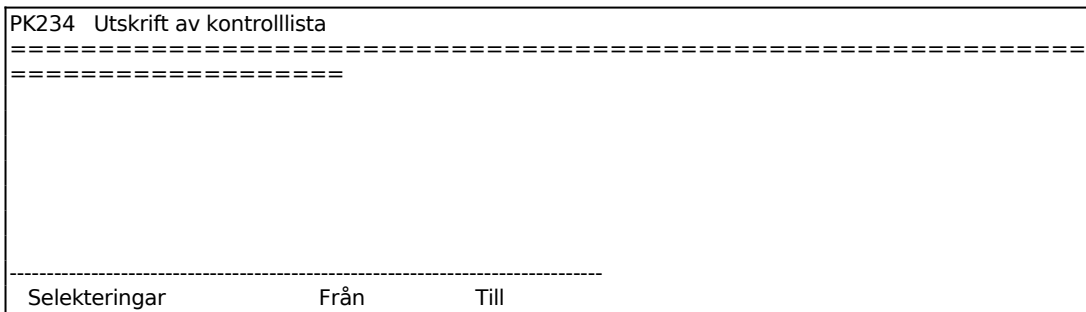

```
--------------------------------------------------------------------------------
    Mallnummer
    Varugrupp
   Artikelnummer
   Leverantörnr
   Datum
--------------------------------------------------------------------------------
=============================================================
===================
Ange fr o m mallnr, om första tryck ENTER
```
Programmet skriver ut en lista med följande kolumner:

artikelnummer info informationsraden i simuleringsregistret som är avsedd till LA141 inköpspris försäljningspris 1

Varje artikel skrivs ut på två rader. Den första raden innehåller information från simuleringsregistret och den andra raden visar de ursprungliga värdena från LA11/LA141.

# **PK3 PRISÄNDRINGSRUTIN**

Funktionen består av följande underfunktioner:

- 1. Frågor/utskrift aktuella prisändringar
- 2. Inläsning av prisändringar
- 3. Återläsning av tidigare priser
- 4. Ändring av prisändringsdatum
	- 5. Borttag av planerade prisändringar

# **PK31 Frågor/utskrift aktuella prisändringar**

Skrivare: BN

I funktionen kan aktuella prisändringar visas på skärmen eller skrivas ut. Selektera vilka artiklar som ska omfattas.

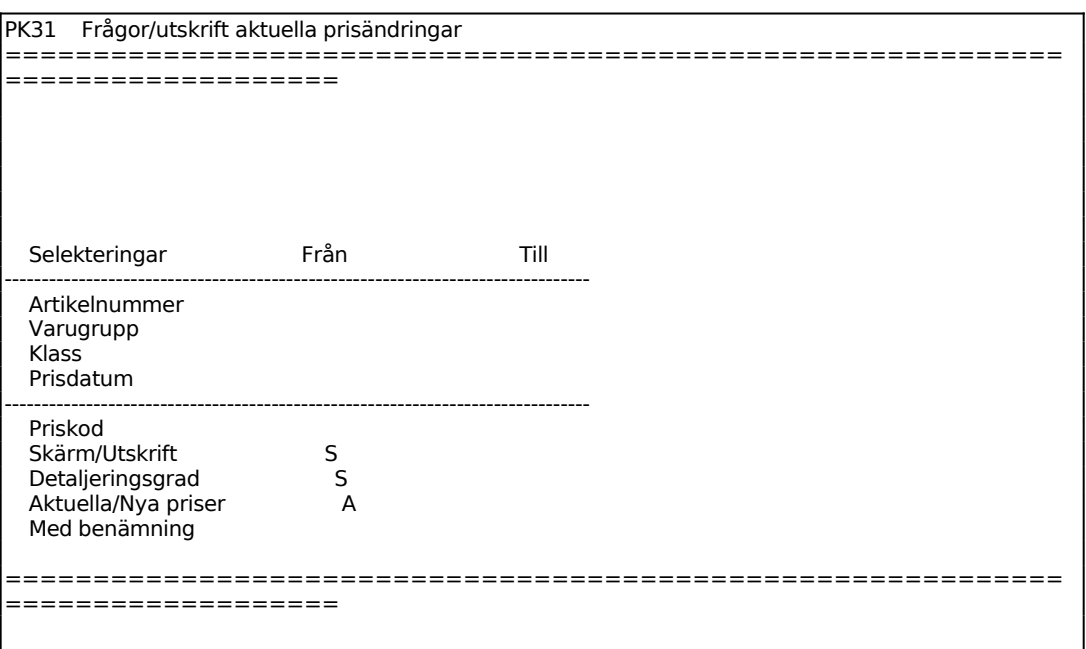

Ange fr o m vilket prisdatum som ska omfattas, ENTER ger från början. Är priskoden S, anger prisdatumet när senaste permanenta prisändring gjorts. Är priskoden P, K eller Å, anger prisdatumet att en ändring av försäljningspriserna ska göras vid angivet datum.

För Priskod väljer man mellan:  $K =$ Kampanjpris

 $P = Permanentpris$  $A =$  Återläsning till normalpris ENTER ger samtliga priskoder

För Skärm/Lista väljer man mellan: S = Aktuella prisändringar visas på skärmen U = Valda prisändringar skrivs ut på skrivare

## **PK32 Inläsning av prisändringar**

I funktionen görs inläsning av prisändringar. Prisinläsning görs vid införande av nytt pris, kampanjpris eller återgång till normalpris. Återläsning av tidigare priser, i det fall en felaktig prisinläsning gjorts, görs i funktion PK33.

Välj för vilka artiklar, varugrupper, klasser och prisdatum inläsning ska göras. Selekteringen är analog med PK31, för anvisning se detta avsnitt.

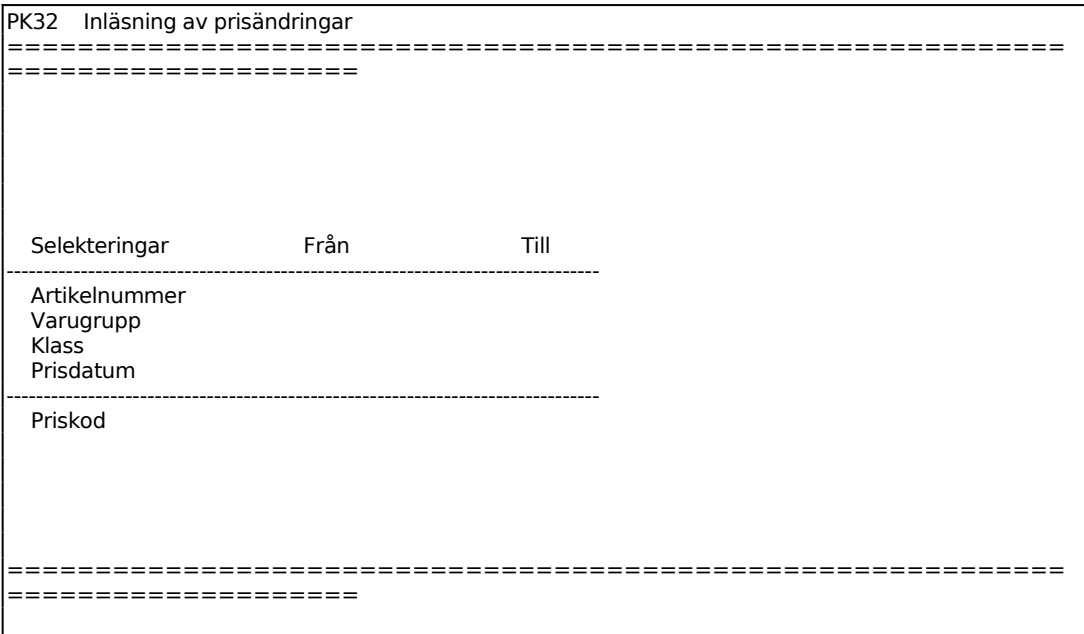

För Priskod väljer man mellan:

 $K =$  Kampanjpris  $P = P$ ermanentpris

 $\AA$  =  $\AA$ terläsning till normalpris

ENTER ger samtliga priskoder

# **PK33 Återläsning av tidigare priser**

I funktionen läses föregående priser tillbaka för valda artiklar. Denna återläsning ska användas i de fall då felaktig prisinläsning gjorts.

Systemet frågar:

*OK? (J/N)*

Vid J visas en selekteringsbild, N återgår till menyn.

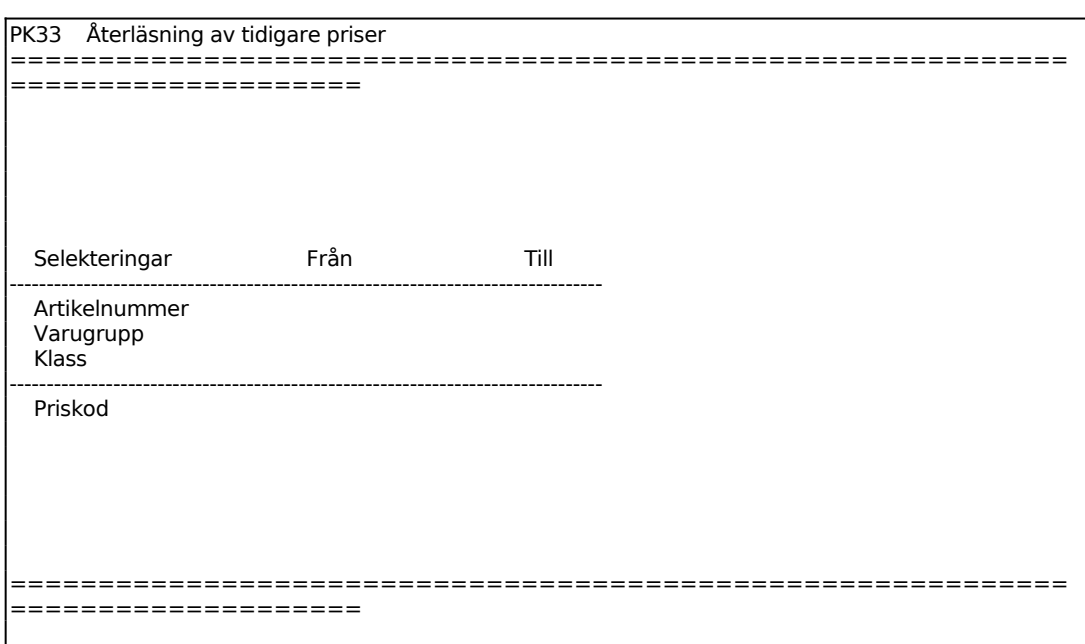

Välj för vilka artiklar, varugrupper, klasser och priskoder återläsning ska göras. Selekteringen är analog med PK31, för anvisning se detta avsnitt.

# **PK34 Ändring av prisändringsdatum**

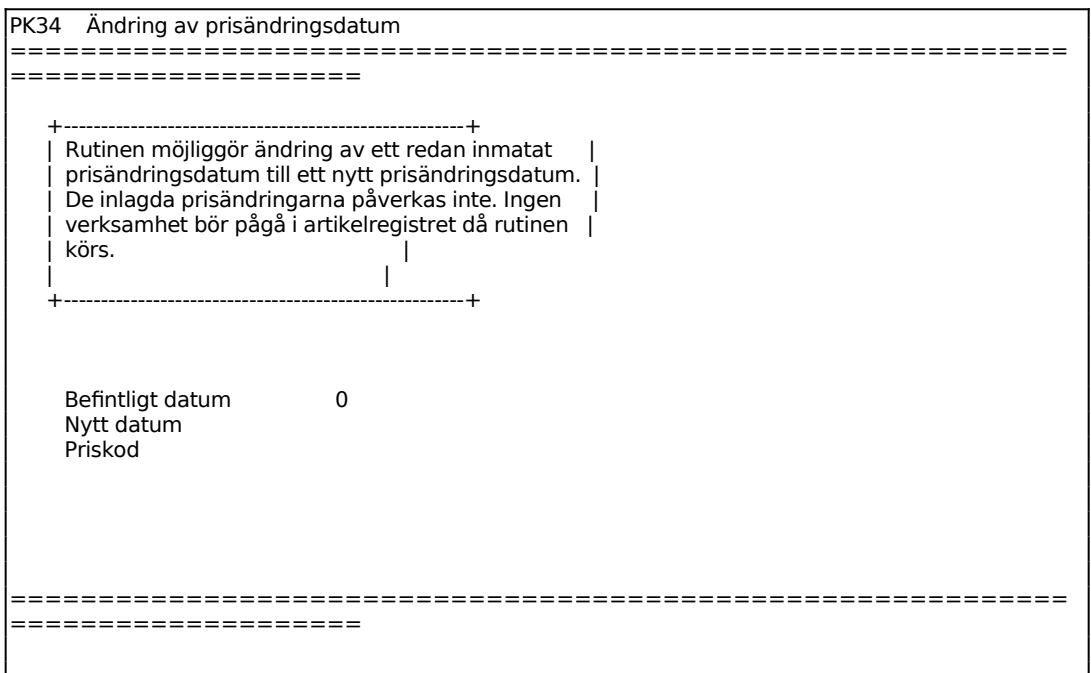

# **PK35 Borttag av planerade prisändringar**

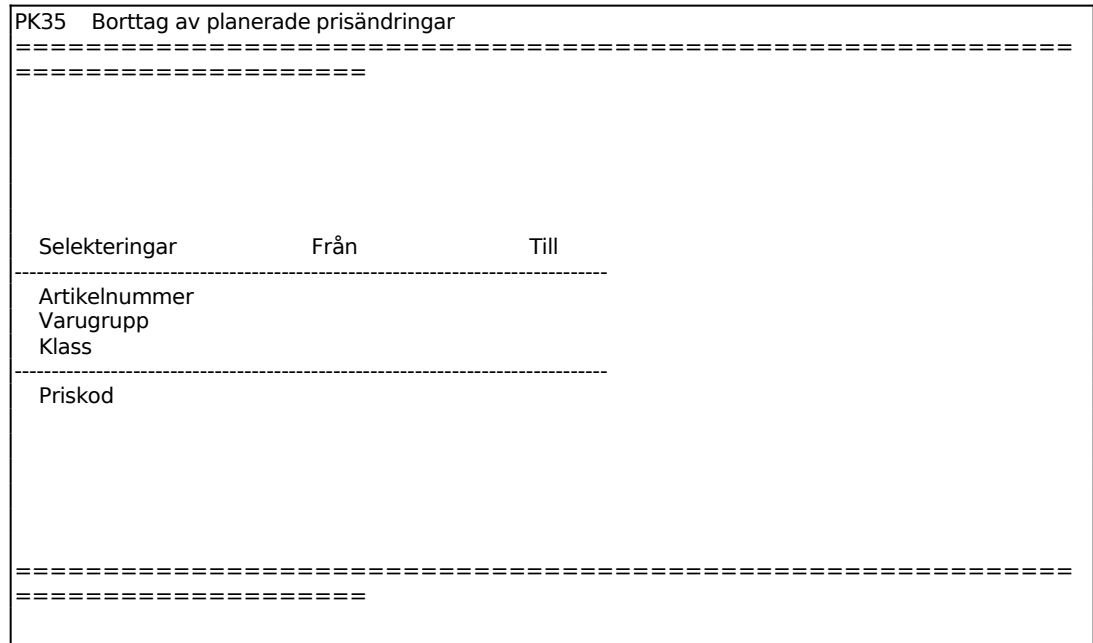

# **PK4 KALKYLERING AV PRISER FRÅN ORDERKVANTITET**

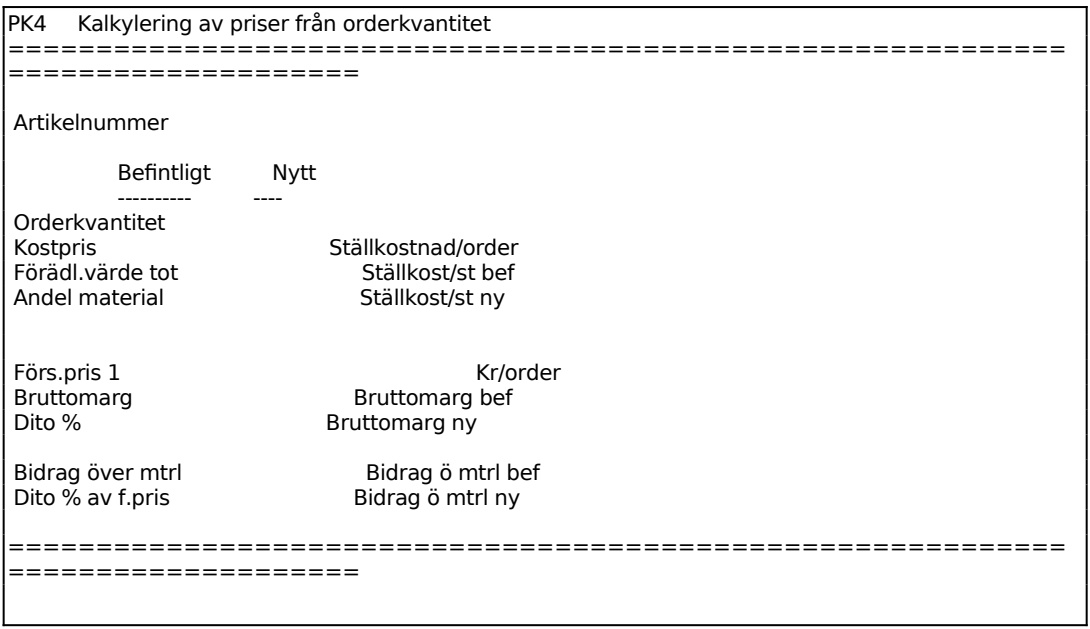

Ange artikelnummer som ska kalkyleras. Vid behov kan följande funktionstangenter användas:

- F1: hämtar nästa artikelnummer i artikelregistret
- F2: hämtar föregående artikelnummer i artikelregistret
- F3: hämtar första artikelnumret i artikelregistret
- F5: söker i artikelregistret
- F6: underhåll av artikelregistret

Systemet visar information om artikeln utifrån befintlig orderkvantitet. Därefter finns möjlighet att ange ny orderkvantitet respektive nytt försäljningspris och kalkylen i den högra kolumnen kommer att räknas om automatiskt.

Ange ny orderkvantitet. Kostpris, totalt förädlingsvärde räknas om automatiskt. Tryck pil ner för att komma till försäljningspris, eller pil upp för att ange nytt artikelnummer.

Ange nytt försäljningspris. Tryck pil ner för att komma till bruttomarginal eller pil upp för att ange ny orderkvantitet. Om rabatt önskas, tryck F8, så öppnas ett nytt fält för att ange rabatt.

Ange ny bruttomarginal, eller tryck Tab för att få befintlig marginal.

## **PK5 KOSTPRISKALKYLERING**

Funktionen består av följande underfunktioner:

- 1. Procentuell omräkning av ackord
- 2. Omräkning av förädlingsvärden
- 3. Omräkning av inköpspriser
- 4. Kostprisberäkning
- 5. Utskrift av kostpriskalkyl
- 6. Omräkning av snittpriser från kostpriser
- 7. Simulering av kostpriser

## **PK51 Procentuell omräkning av ackord**

I funktionen räknas samtliga ackordspriser om för operationsberedda artiklar inom ett valt intervall. Endast operationer med operationstyp A, ackord, omräknas. Förädlingsvärden och kostpriser räknas ej om.

Välj alternativ för vad omräkningen ska omfatta:

- 1. Både ställ- och styckpriser
- 2. Endast ställpriser
- 3. Endast styckpriser

### Alt 1 - Både ställ- och styckpriser räknas om:

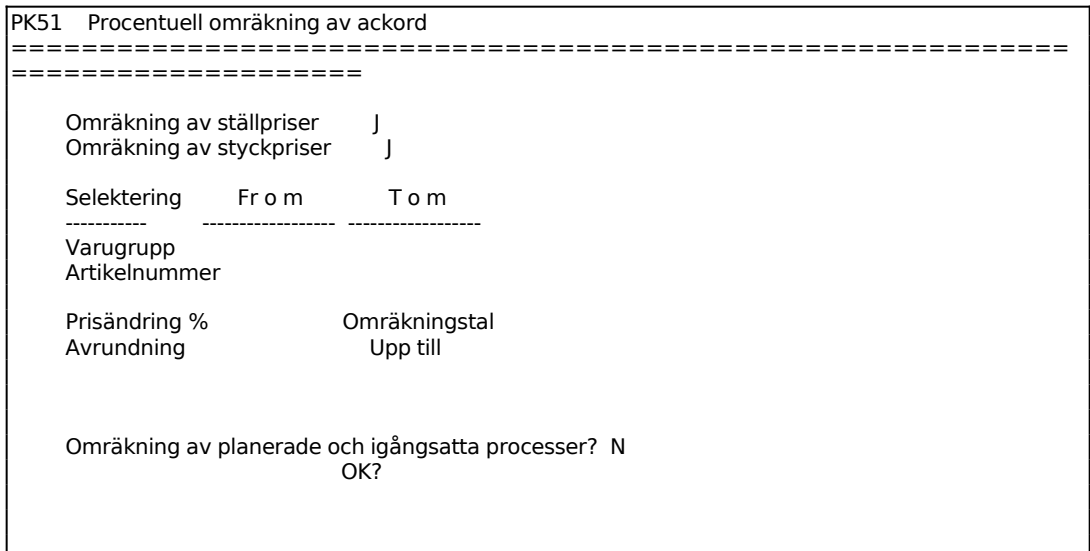

============================================================ ====================

## Alt 2 - Endast ställpriser

Funktionen fungerar analogt med ovan beskrivna alternativ, men enbart ställpriser medtas i omräkningen.

## Alt 3 - Endast styckpriser

Funktionen fungerar analogt med ovan beskrivna alternativ, men enbart styckpriser medtas i omräkningen.

## **PK52 Omräkning av förädlingsvärden**

I funktionen räknas förädlingsvärdet för operationsberedda artiklar om. Omräkning är lämpligt att göra efter ändring av timlöner, omkostnadspålägg för arbetsställen eller efter ändring av ackord. Kostpriserna omräknas inte. Beräkningen sker alltid på huvudvarianten. Mer om varianter finns att läsa i avsnitt PS.C.

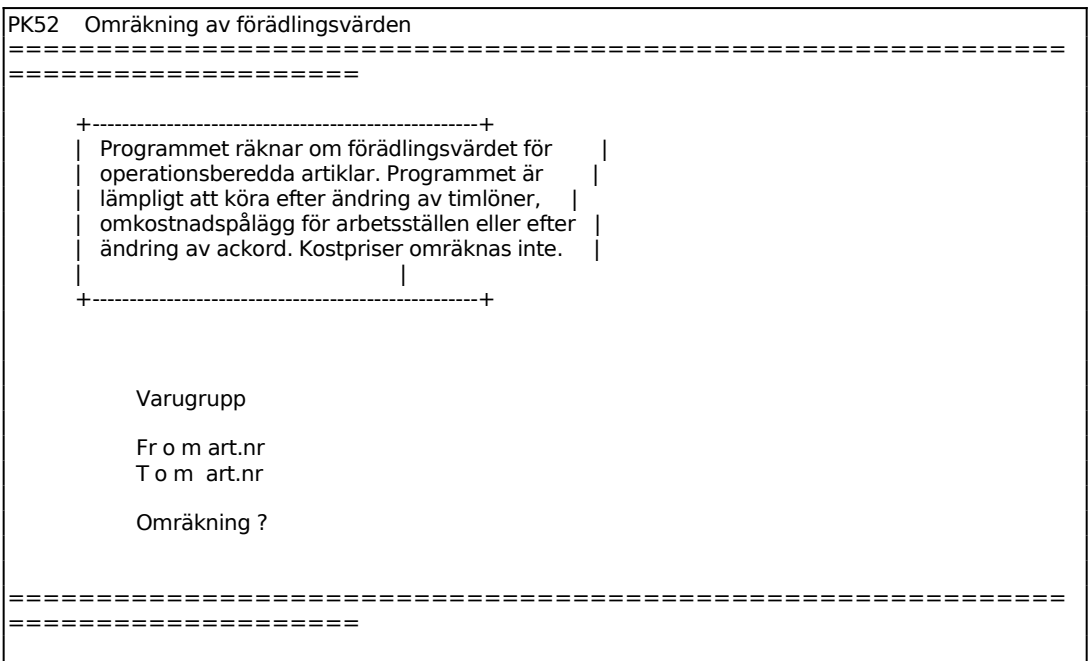

## **PK53 Omräkning av inköpspriser**

Programmet räknar om inköpspriserna för valda artiklar med utgångspunkt från riktpris, valuta och rabatt som angivits för huvudleverantören i inköpsregistret, funktion LA141. Aktuell valutakurs hämtas från valutaregistret, funktion VA1. Saknas inköpspris görs ingen omräkning. För köpeartiklar räknas samtidigt kostpriserna om.

För att nya kostpriserna ska gälla även sammansatta artiklar måste funktion PK54 köras efter omräkning i denna funktionen.

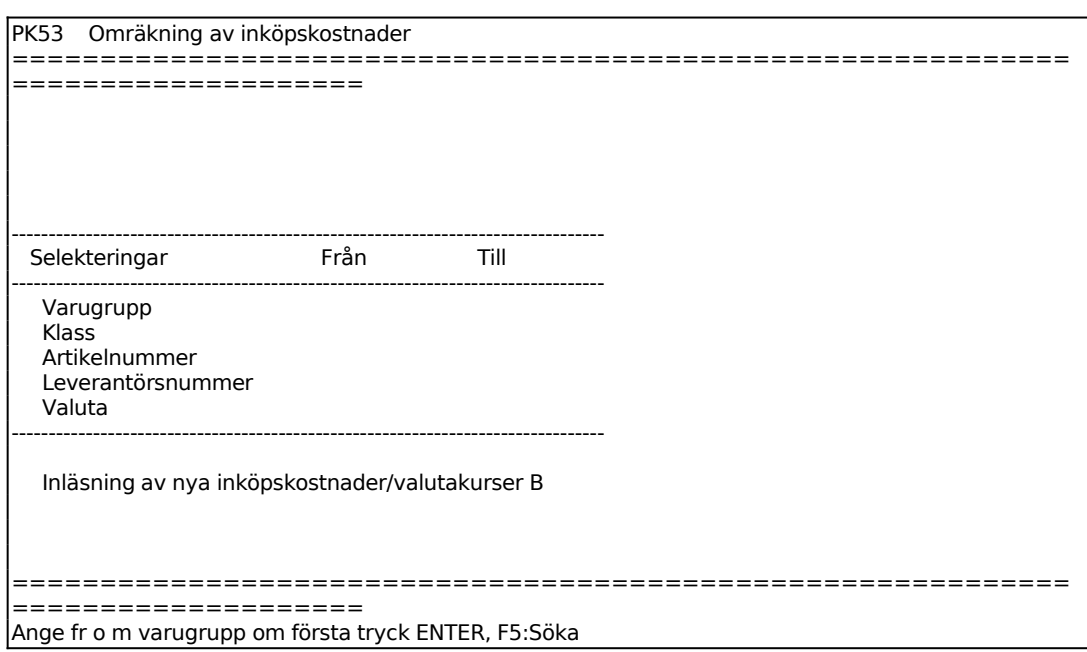

## **PK54 Kostprisberäkning**

Denna funktion genomför en omräkning av kostpriser. Ingen omräkning görs av förädlingsvärdet för berörda artiklar. Ska även detta räknas om, exempelvis på grund av ackordsomräkning eller ändrade omkostnadspålägg, ska detta dessförinnan ha gjorts i funktion PK52.

Kostpriserna kan beräknas för samtliga artiklar, för en enstaka artikel eller för ett visst intervall av artiklar. Proceduren är olika för de båda fallen.

Gemensamt är att alla underliggande artiklar i en struktur också räknas om. Detta är nödvändigt för att få ett korrekt kostpris för den överordnade artikeln. Kostprisberäkningen uppdaterar däremot inte överliggande nivåer, varför det är viktigt att regelbundet göra kostprisberäkning för samtliga artiklar.

Vid kostprisberäkning av samtliga artiklar omräknas varje artikel endast en gång, även om den ingår i flera strukturer. Metoden är effektiv men kan ändå ta lång tid.

Vid omräkning av en artikel, eller ett visst intervall av artiklar, utgår systemet från varje artikels struktur och räknar igenom artikel för artikel med samtliga ingående komponenter. Denna omräkning kan ta lång tid om det är frågan om många artiklar.

#### PK54 Kostprisberäkning ============================================================ ==================== Artikelnummer, fr o m t o m Huvudartikel Inkl ingående Kr % Kr % - - - - - - - - - - - - - - - - - - - - - - - - - - - - - - - - - - - - - - - Ink.pris köpt material Inköpskostnader Materialpålägg Grundvärdepålägg material S:a direkt material Arbete Omkostnadspålägg fasta Omkostnadspålägg rörliga Grundvärdepålägg arbete S:a förädlingsvärde S:a beräknat kostpris Gällande kostpris Beräknat ============================================================ ==================== Ange fr o m artikelnr. ENTER ger första

Om viss artikel valts frågar systemet

*Kostprisberäkning? (J/N)*

Vid J beräknas kostpriset och artikelregistret uppdateras. Då artikeln är inköpsartikel visas följande uppgifter på skärmen. Varje uppgift visas dels i kronor och dels i % av beräknat kostpris.

Inköpspris köpt material Inköpskostnader Materialpålägg Grundvärdepålägg material Summa direkt material

Gällande kostpris i kr Beräknat kostpris i kr

Om artikeln är egentillverkad visas uppgifter för de ingående artiklarna:

Inköpspris köpt material Inköpskostnader Materialpålägg Grundvärdepålägg material Summa direkt material

För både ingående artiklar och huvudartikel visas även:

Sid 53

Arbete Omkostnadspålägg fasta Omkostnadspålägg rörliga Grundvärdepålägg arbete Summa förädlingsvärde

Gällande kostpris i kr Beräknat kostpris i kr

Summa direkt material för huvudartikeln = Summa direkt material för ingående artiklar + summa förädlingsvärde för ingående artiklar

Har ett visst artikelintervall valts frågar systemet:

*Kostprisberäkning? (J/N)*

Vid J startar kostprisberäkningen för den första artikeln och, om artikeln har struktur, för alla ingående artiklar.

Systemet visar efter varje artikel hur många artiklar som visats och hur många som är kvar att beräkna. Tryck ENTER för nästa artikel eller S för att avbryta.

Då man valt från första till sista artikel frågar systemet:

*Kostprisberäkning samtliga? (J/N)*

Vid J utförs en fullständig beräkningscykel omfattande upprättande av nivånummer och kostprisberäkning av samtliga artiklar, nivå för nivå. Denna beräkningsfunktion är väsentligt snabbare än beräkning av artikel för artikel, men tar ändå lång tid vid stora register.

### **PK55 Utskrift av kostpriskalkyl**

Skrivare: BN

Funktionen skriver ut en kostpriskalkyl som visar resultatet av den senast utförda kostprisberäkningen.

```
PK55 Utskrift av kostpriskalkyl 
============================================================
====================
     Selektering Fr o m T o m
 --------------- --------------- ---------------
```
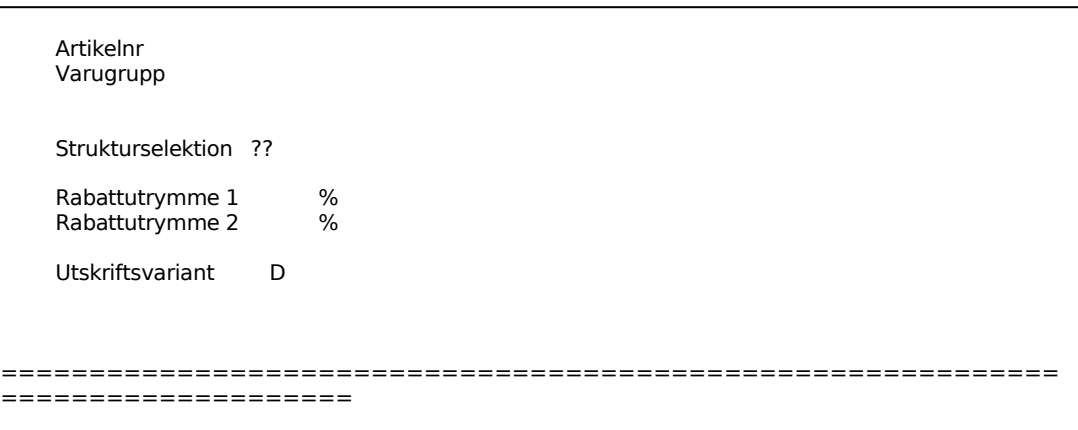

Strukturselektion:

Här finns möjlighet att göra selektering på artiklar med hänsyn till om de har styck eller ingår i- lista. Om alla artiklar önskas tryck ENTER.

Den första av de 2 positionerna selekterar på stycklista, den andra på ingår i-lista. Följande kombinationer är möjliga:

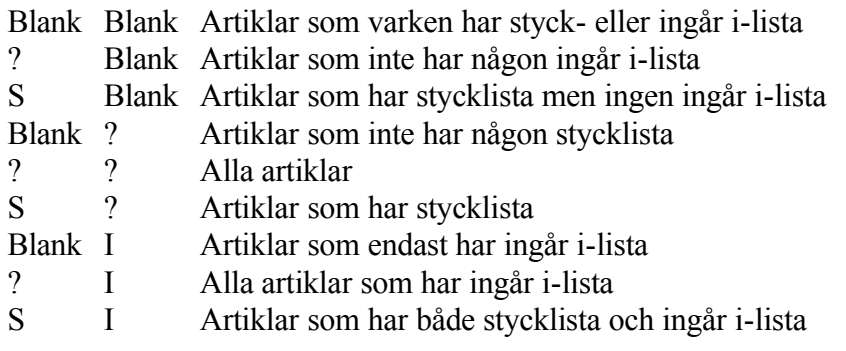

För Inköpspris eller förädlingsvärde totalt väljer man mellan:

 $I = Ink\ddot{o}$ pspris

F = Förädlingsvärde totalt

Därefter skrivs en lista ut på skrivare med följande kolumner:

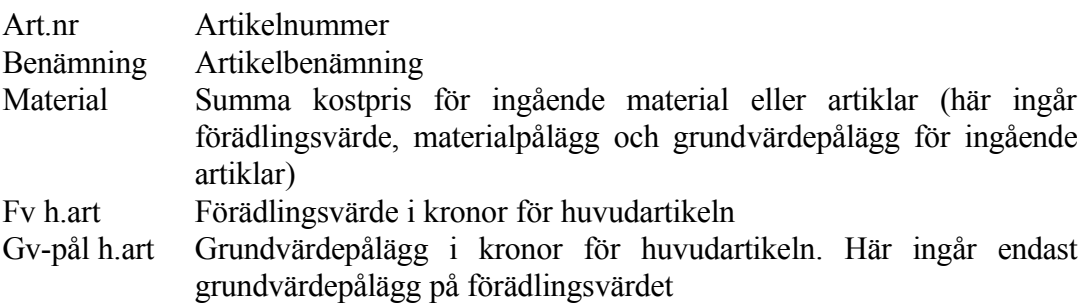

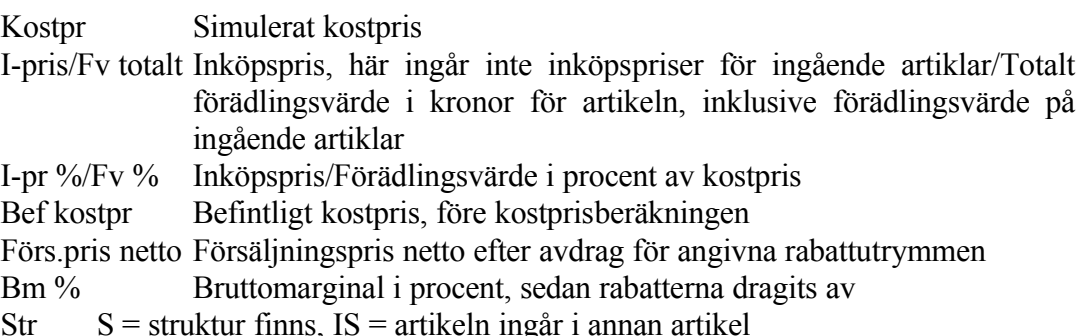

## **PK56 Omräkning av snittpriser från kostpriser**

Funktionen används för att sätta snittpriset för valda artiklar lika med kostpriset.

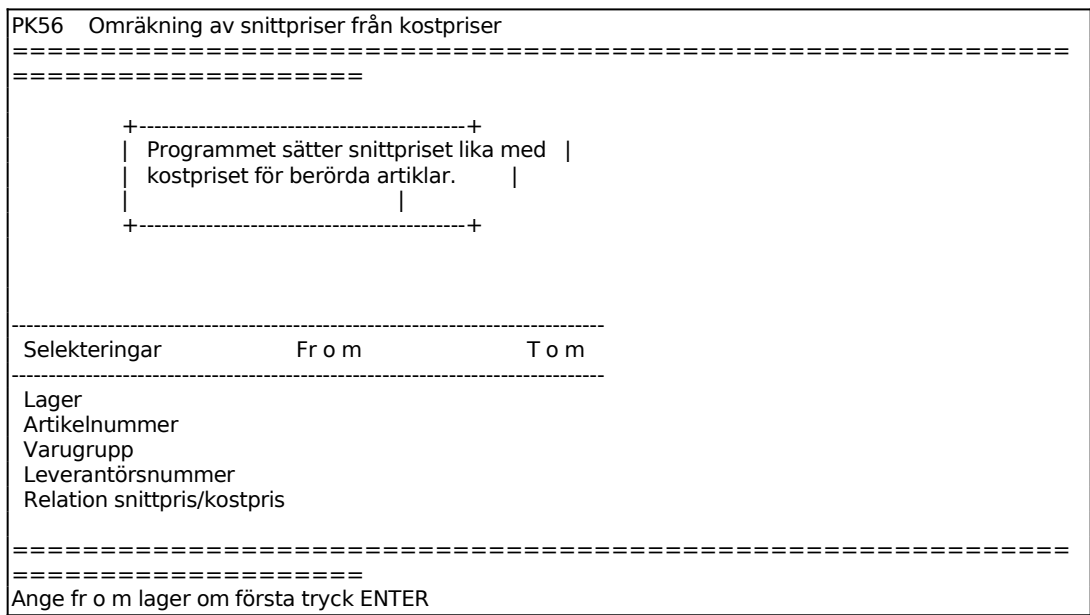

### **PK57 Simulering av kostpriser**

Funktionen är uppdelad i följande underfunktioner:

- 1. Kostprissimulering
- 2. Utskrift av kostprissimulering
- 3. Frågor på kostprissimulering

### **PK571 Kostprissimulering**

Utöver gällande kostpris, har systemet möjlighet att registrera ett simulerat kostpris per artikel. Det simulerade kostpriset och dess underliggande delkostnader sparas separat, och påverkar aldrig gällande kostpris i artikelregistret.

```
PK571 Kostprissimulering 
============================================================
====================
Artikelnummer, fr o m t o m
 Huvudartikel Inkl ingående 
 Kr % Kr % 
 - - - - - - - - - - - - - - - - - - - - - - - - - - - - - - - - - - - - - - - 
 Ink.pris köpt material 
 Inköpskostnader 
 Materialpålägg
```
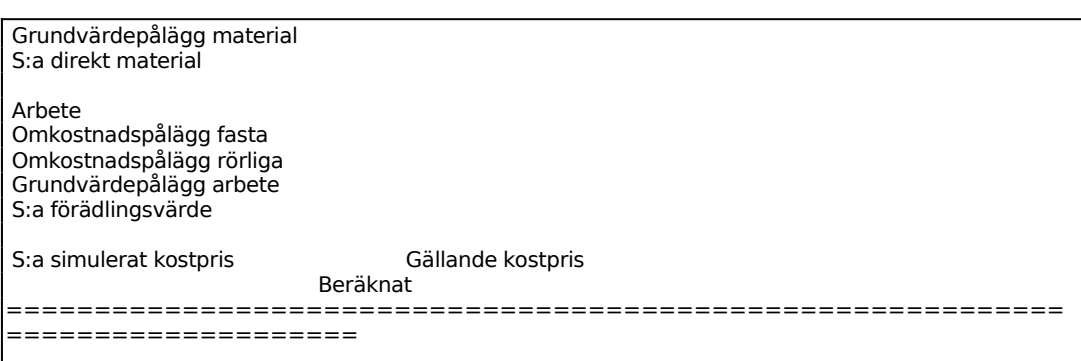

Ange från vilket artikelnummer kostprissimulering ska göras. Om alla tryck enter. Då visas inte resultatet här, utan detta får granskas i funktion PK572-PK573. Om kostprissimulering görs för en artikel i taget, visas resultatet direkt på skärm.

### **Om kostprissimulering görs för samtliga artiklar**

#### *Kostprissimulering samtliga?*

Ange J för att starta funktionen, annars N. Systemet visar hur många artiklar som simuleras, och återvänder därefter till menyn.

### **Om kostprissimulering görs för en artikel**

Ange vilken variant som ska ligga till grund för kostprissimuleringen. Systemet föreslår huvudvarianten.

Ange för hur stor orderkvantitet simuleringen ska göras.

*Kostprissimulering?*

Ange J för att starta funktionen, annars N.

För bildförklaring och beräkningsformler hänvisas till funktion PK54.

### **PK572 Utskrift av kostprissimulering**

Skrivare: BN

```
PK572 Utskrift av kostprissimulering 
============================================================
    ====================
    Selektering From Tom
```
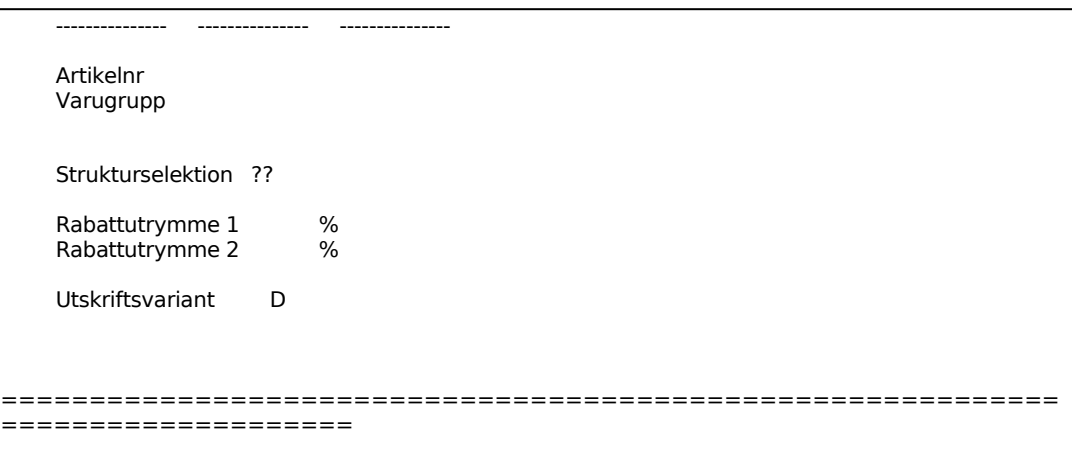

Ange strukturselektion enligt följande. Om enter tas alla.

Ett S i position 1 står för att artikeln har struktur. Ett I i position 2 står för att artikeln ingår i struktur. På följande sätt kan detta kombineras:

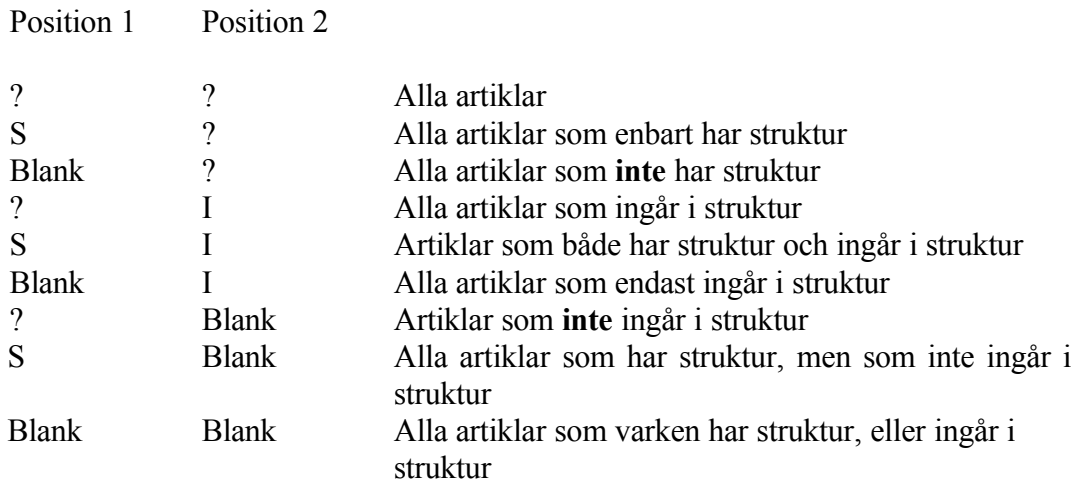

Välj önskad utskriftsvariant. Välj mellan:

- I = inkl inköpspris
- F = inkl förädlingsvärde
- $D = detal$

# **PK573 Frågor på kostprissimulering**

Bilden är analog med PK571, men här kan man ange operationsvariant och orderstorlek om man vill simulera andra produktionsalternativ för egentillverkade artiklar.

# **PK6 AUTOMATISK PRISÄNDRING**

Funktionen är uppdelad i följande underfunktioner:

- 1. Omräkning av försäljningspriser och inköpspriser
- 2. Omräkning av specialpriser i prismatris

# **PK61 Omräkning av försäljningspriser och inköpspriser**

I funktionen kan valda priser räknas om procentuellt eller ökas eller minskas med ett fast belopp. Omräkningen kan göras för samtliga eller selekterade artiklar.

Priser som är noll ändras inte.

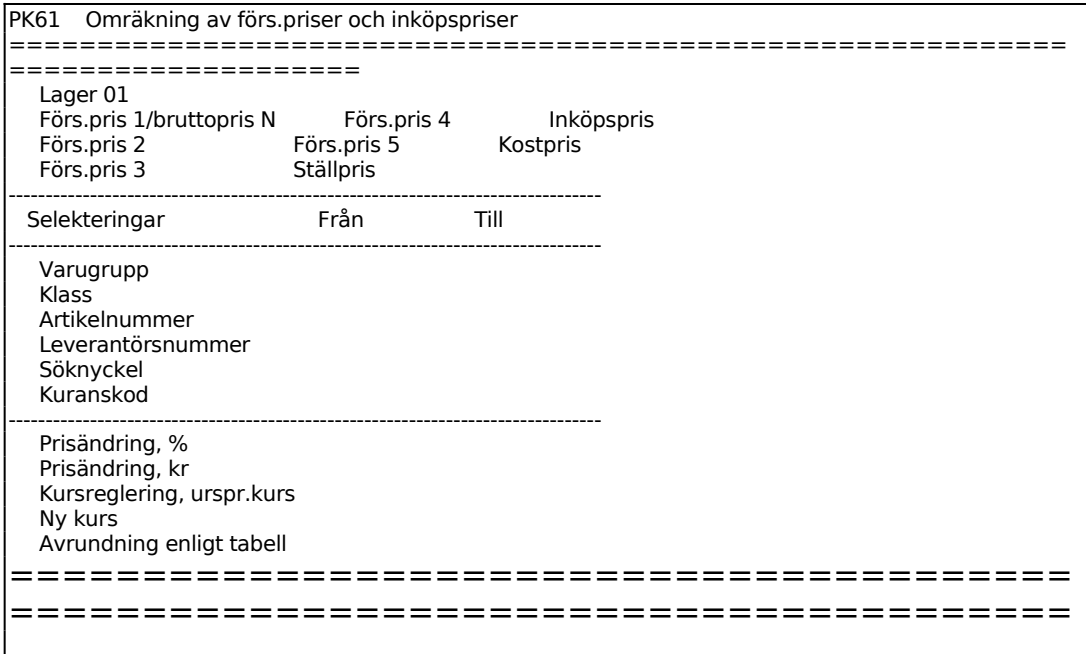

## **PK62 Omräkning av specialpriser i prismatris**

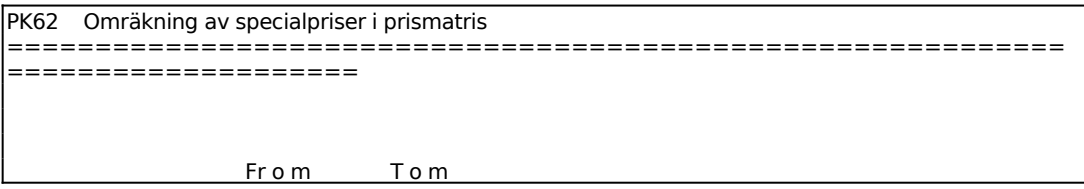

INFOFLEX - för bättre styrning

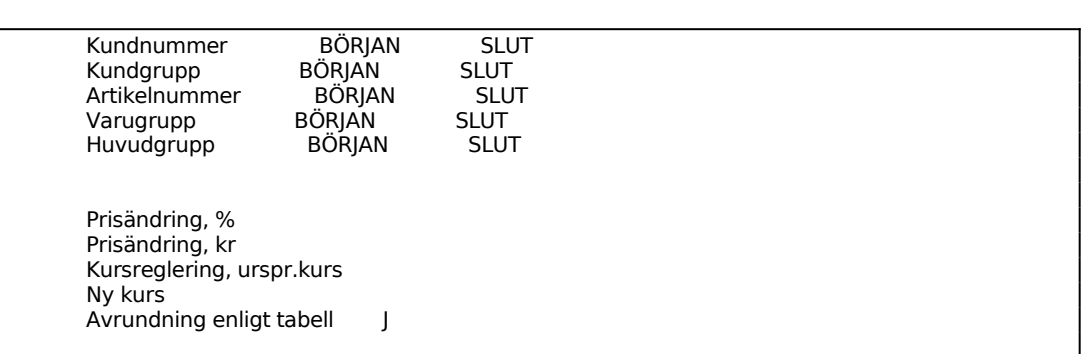

Ange önskad prisändring i procent. Minustecken går bra. Om prisändring inte ska göras i %, lämna blankt och tryck ENTER för att ange kronor i stället i nästa fält.

Ange önskad prisändring i kronor. Minustecken går bra. Om kursreglering ska anges, lämna blankt och tryck ENTER för att komma till nästa fält.

Ange ursprungskursen för beräkning av kursreglering.

Ange ny kurs. Både fältet kursreglering och ny kurs måste fyllas i om beräkning ska kunna genomföras.

# **PK7 FÖRSÄLJNINGSPRISKALKYLERING**

Funktionen består av följande underfunktioner:

- 1. Kalkylering av försäljningspris från kostpris
- 2. Kalkylering av försäljningspris från annat försäljningspris
- 3. Framställning av prisändringsunderlag
- 4. Kalkylering av baspris för försäljningsprovision

# **PK71 Kalkylering av försäljningspris från kostpris**

Skrivare: SN90

I funktionen beräknas försäljningspriser utgående från kostpris med hänsyn till önskad marginal och rabattutrymme. Vid omräkning av pris 1 ändras samtidigt bruttopriset. Systemet frågar:

*OK? (J/N)*

J går vidare i funktionen, N återgår till menyn.

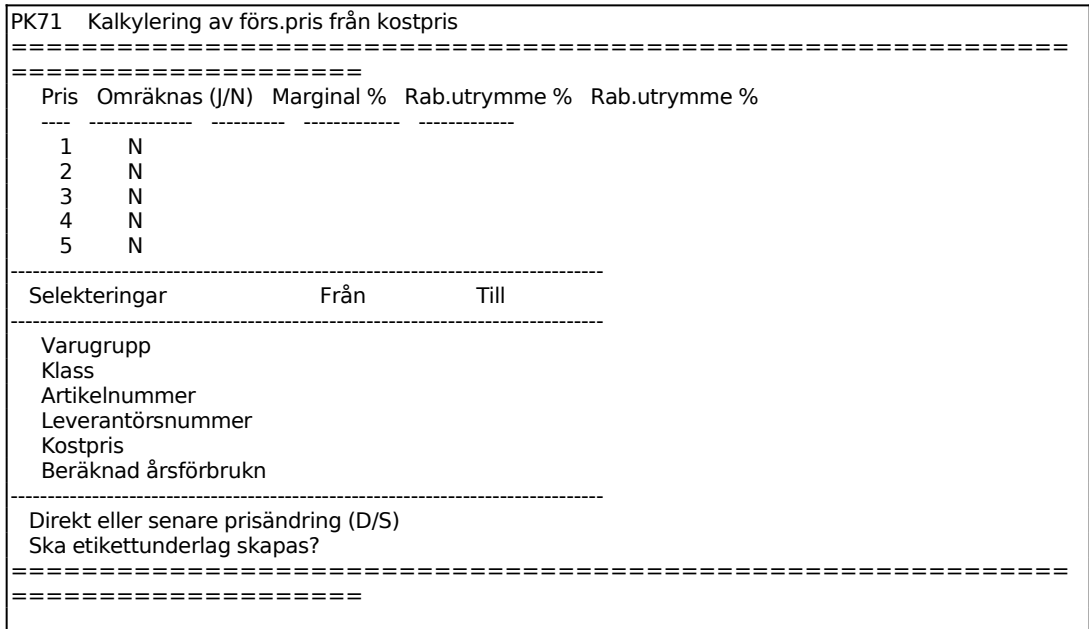

*Direkt eller senare prisändring* 1 tecken

För Direkt eller senare prisändring väljer man mellan:  $D =$ Direkt prisändring

 $S =$ Senare prisändring

Vid S, senare prisändring anges:

För Permanent eller kampanjpris väljer man mellan:

- P = Permanent prisändring
- $K =$  Kampanjpris under en viss angiven tidsperiod

## **PK72 Kalkylering av försäljningspris från annat försäljningspris**

I funktionen beräknas försäljningspriser utgående från ett valt pris. Omräknas pris 1, ändras samtidigt bruttopriset.

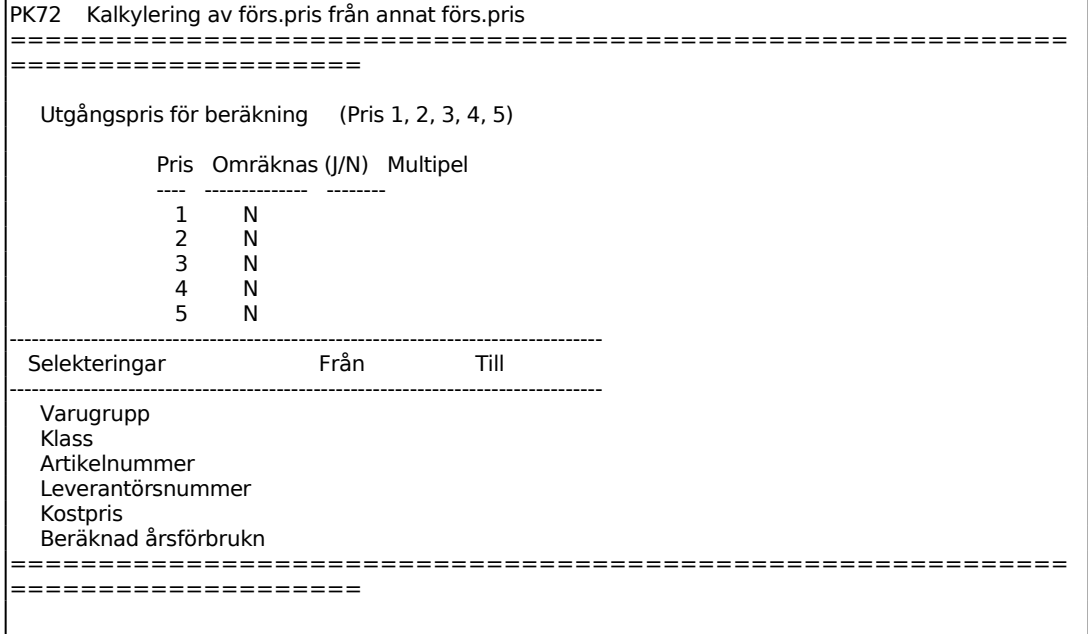

Ange om pris 1, 2, 3, 4 eller 5 ska ligga till grund för prisberäkningen.

Ange med vilken multipel pris 1 ska beräknas utifrån angivet utgångspris.

Ange på likartat vis för pris 2 - 5.

Selektera därefter för vilka artiklar omräkning ska göras. Selektering och utskrift fungerar analogt med funktion PK72, se detta avsnitt för anvisning.

## **PK73 Framställning av prisändringsunderlag**

Skrivare: BN

I funktionen skrivs ett prissättningsunderlag ut.

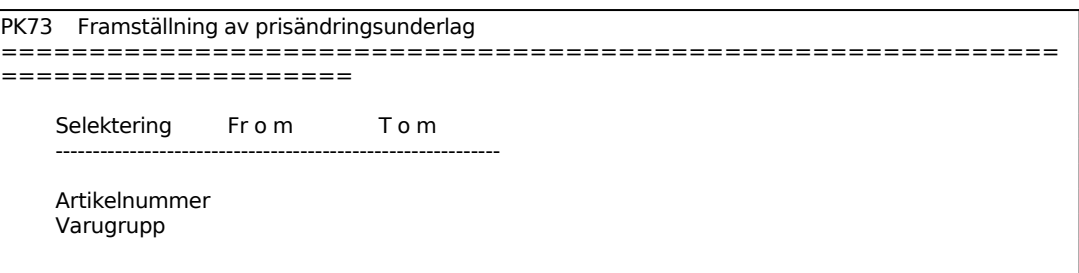

På skrivaren skrivs ut en lista med kolumnerna:

Artikelnummer Artikelbenämning Varugrupp Kuranskod Totalt antal förbrukade artiklar detta år Totalt antal förbrukade artiklar föregående år Kostpris detta år Kostpris föregående år Bruttovinst detta år Bruttovinst föregående år Ökning av kostpris

## **PK74 Kalkylering av baspris för försäljningsprovision**

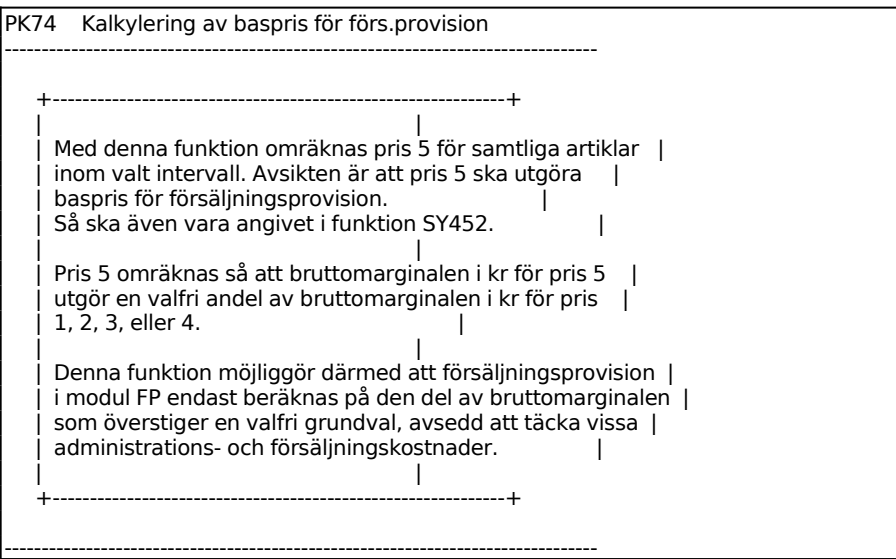

OK (J/N) J

# **PK8 UTSKRIFT AV PRISLISTOR OCH RABATTMATRIS**

Funktionen består av följande underfunktioner:

- 1. Utskrift av prislistor
- 2. Utskrift av rabattmatris
- 3. Utskrift av kalkyltabeller
- 4. Utskrift av kalkylmetod

## **PK81 Utskrift av prislistor**

Funktionen består av följande underfunktioner:

- 1. Normal prislista
- 2. Normal prislista med lageruppgifter
- 3. Differentierad prislista
- 4. Prislista med förpackningsstorlek och åtgång
- 5. Prislista med försäljnings-, brutto-, valfritt pris
- 6. Prislista med cirkapriser
- 7. Komprimerad prislista
- 8. Nettoprislista för kund/kundgrupp

# **PK811 Normal prislista**

Funktionen är analog med funktion LA951, för anvisning se detta avsnitt.

## **PK812 Normal prislista med lageruppgifter**

Funktionen är analog med funktion LA952, för anvisning se detta avsnitt.

## **PK813 Differentierad prislista**

Funktionen är analog med funktion LA953, för anvisning se detta avsnitt.

## **PK814 Prislista med förpackningsstorlek och åtgång**

Funktionen är analog med funktion LA954, för anvisning se detta avsnitt.

# **PK815 Prislista med försäljnings-, brutto- och valfritt pris**

Funktionen är analog med funktion LA955, för anvisning se detta avsnitt.

## **PK816 Prislista med cirkapriser**

Funktionen är analog med funktion LA956, för anvisning se detta avsnitt.

## **PK817 Komprimerad prislista**

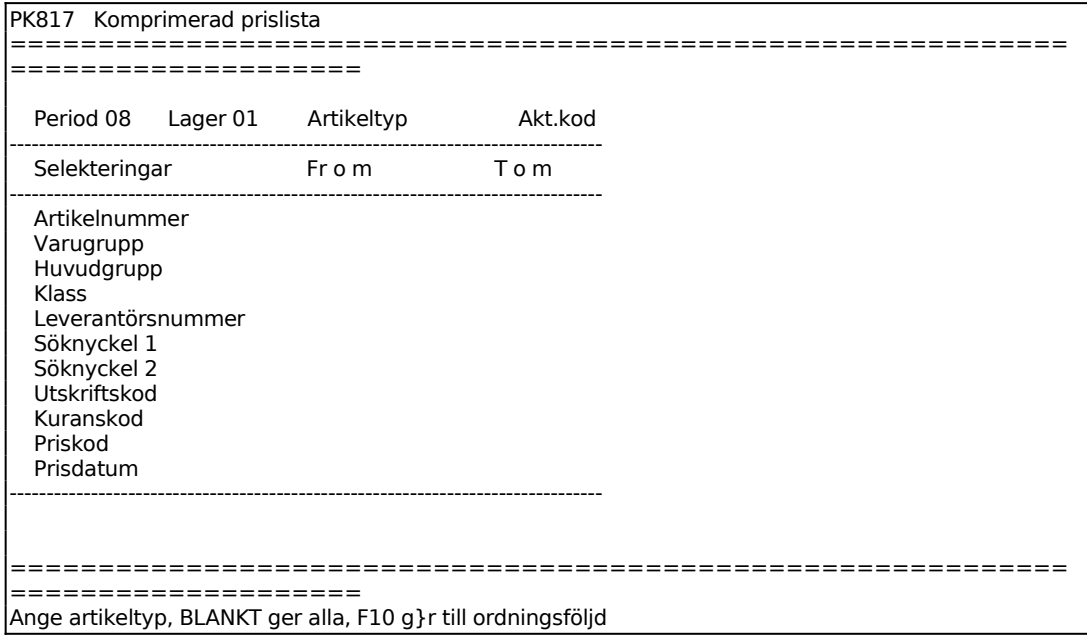

## **PK818 Nettoprislista för kund/kundgrupp**

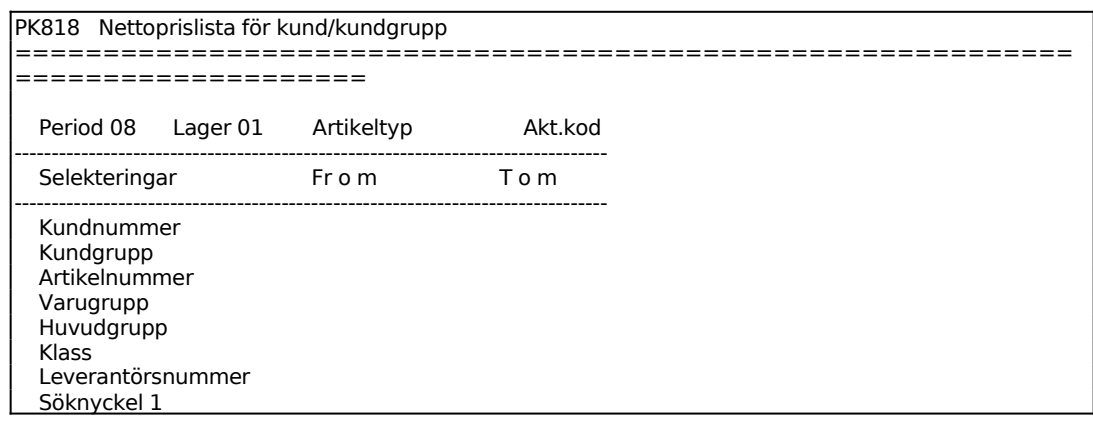

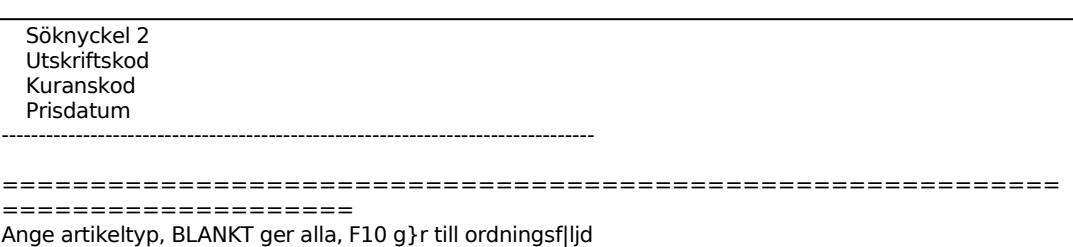

# **PK82 Utskrift av rabattmatris**

Skrivare: BN

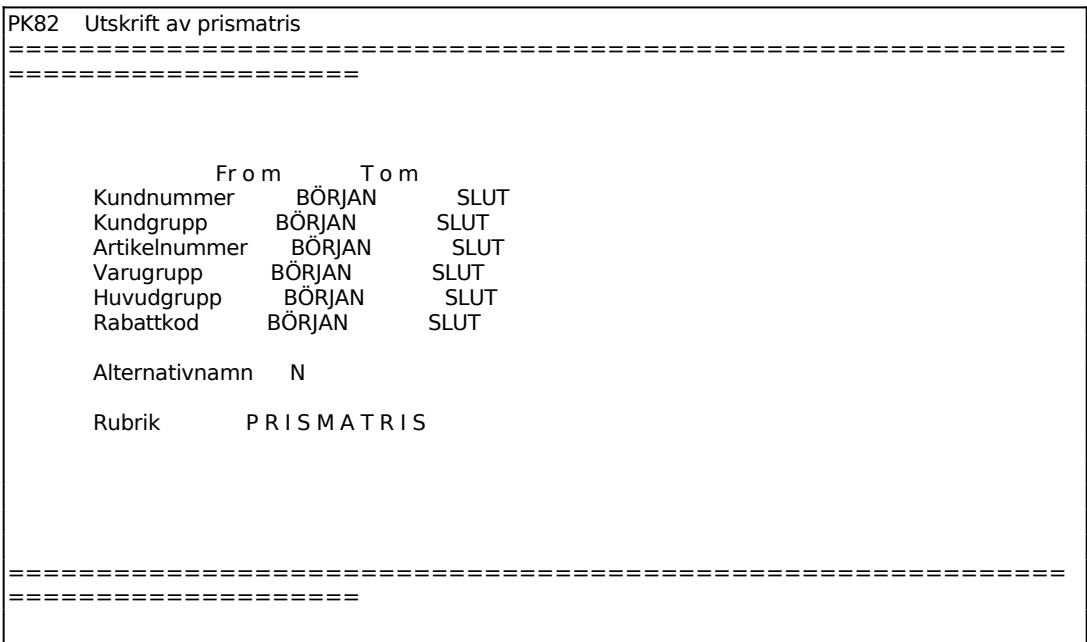

Ange rubrik på utskriften, tab ger alternativa förslag: rabattmatris, specialprislista och offert.

## **PK83 Utskrift av kalkyltabeller**

Skrivare: SN75

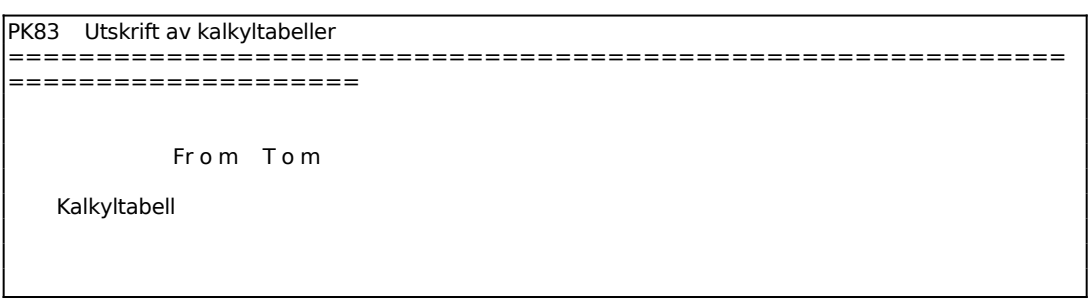

# **PK84 Utskrift av kalkylmetod**

Skrivare: SN75

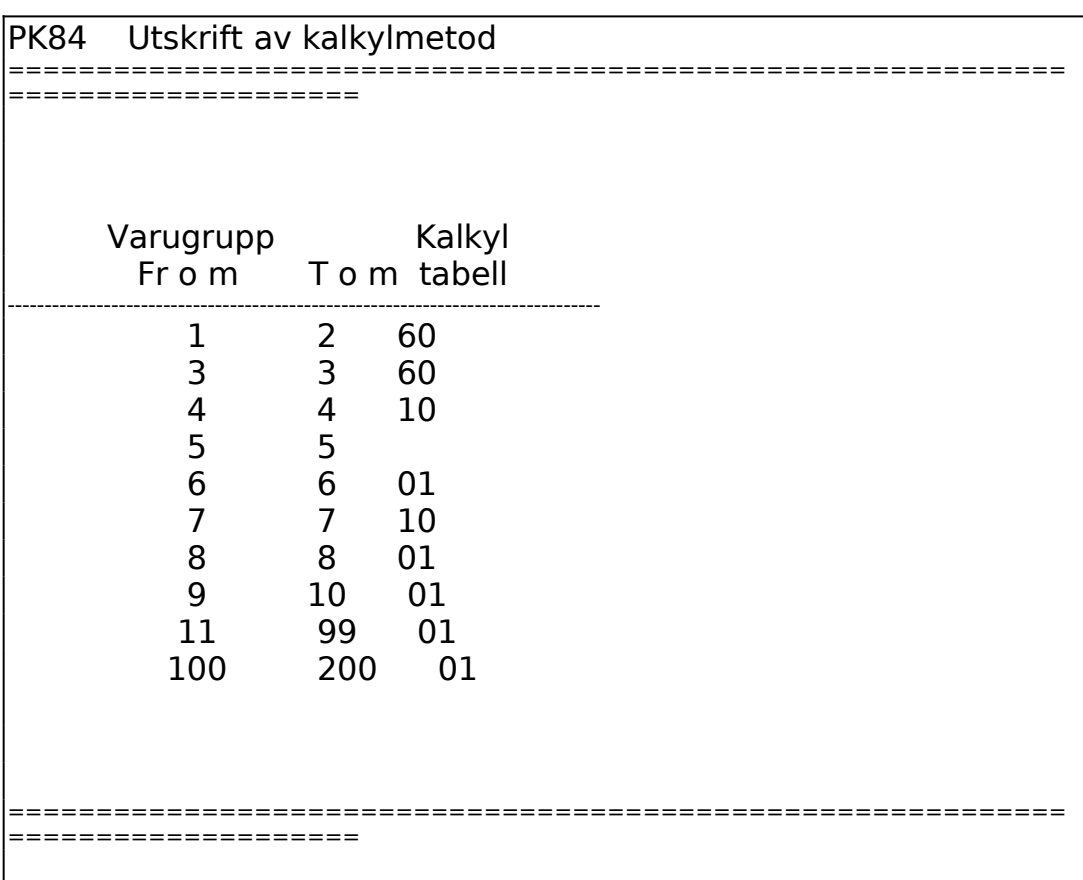

# **PK9 FRÅGOR PÅ PRISER OCH RABATTER**

Funktionen består av följande underfunktioner:

- 1. Frågor på priser
- 2. Frågor på rabattmatris
- 3. Frågor på kostpriser
- 4. Frågor på kalkylmarginal

# **PK91 Frågor på priser**

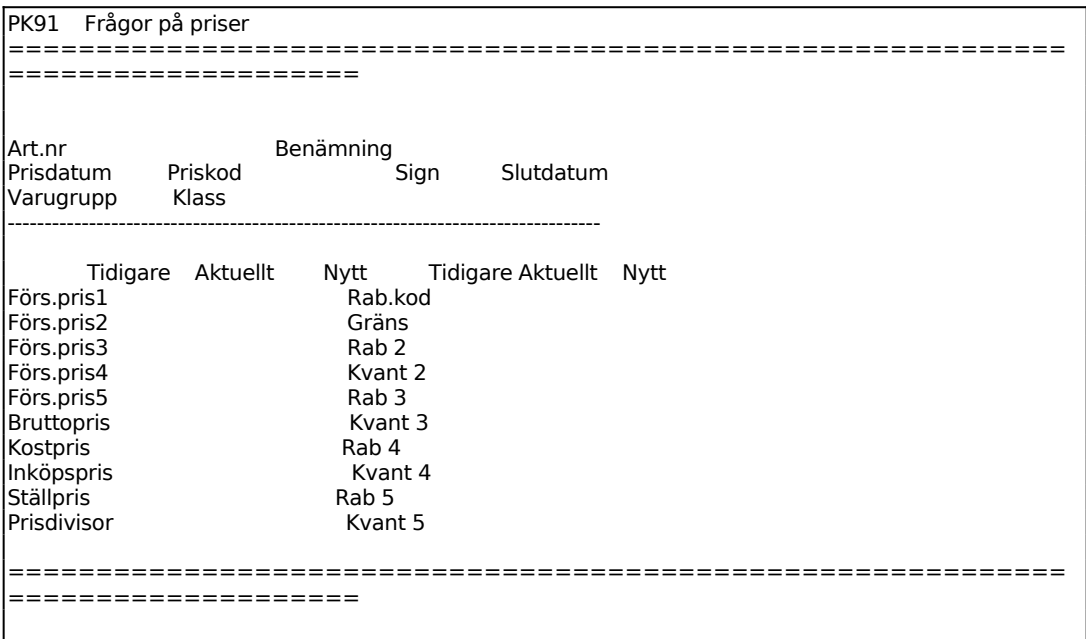

På skärmen visas samtliga uppgifter registrerade i funktion PK21, för förklaringar v g se detta avsnitt.

# **PK92 Frågor på rabattmatris**

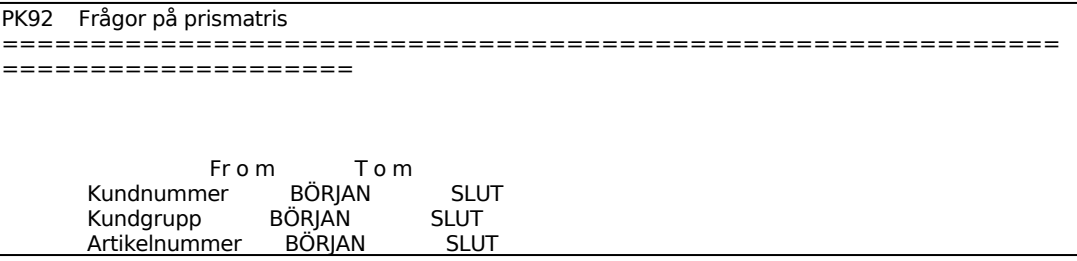

Sid 71

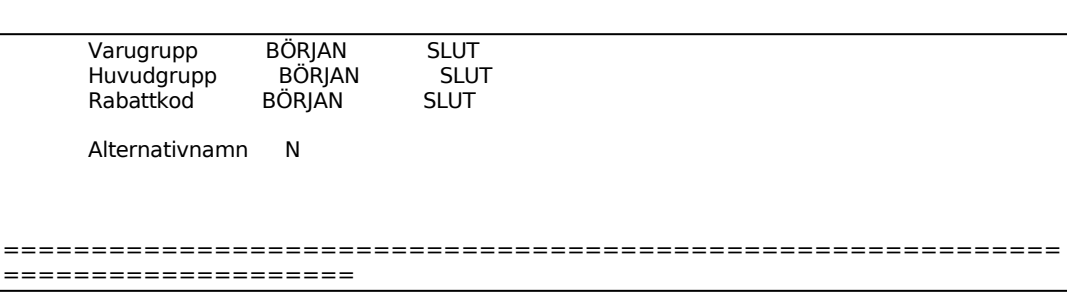

På skärmen visas en bild med kolumnerna kundnummer, kundgrupp, varugrupp, artikelnummer, benämning, procentuell rabatt, specialpris och prislista. ENTER bläddrar till nästa sida, S avslutar.

## **PK93 Frågor på kostpriser**

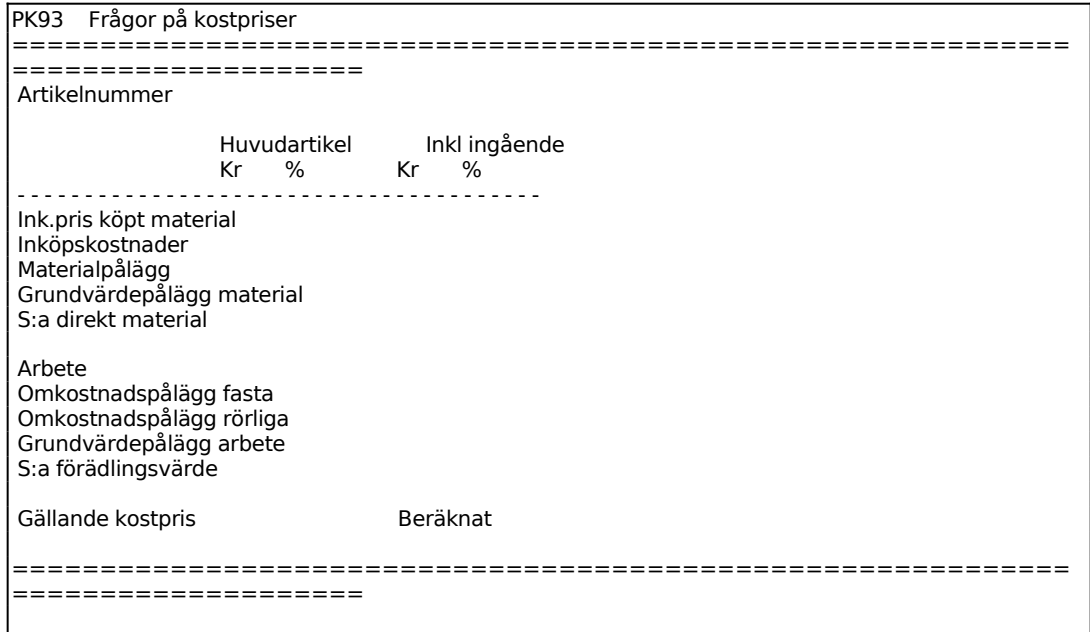

På skärmen visas artikelns namn samt gällande kostpris, kostpris för ingående artiklar, huvudartikelns förädlingsvärde och grundvärdepålägg samt totalt förädlingsvärde.

## **PK94 Frågor på kalkylmarginal**

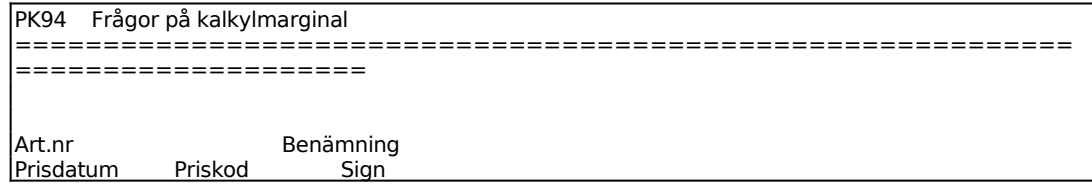

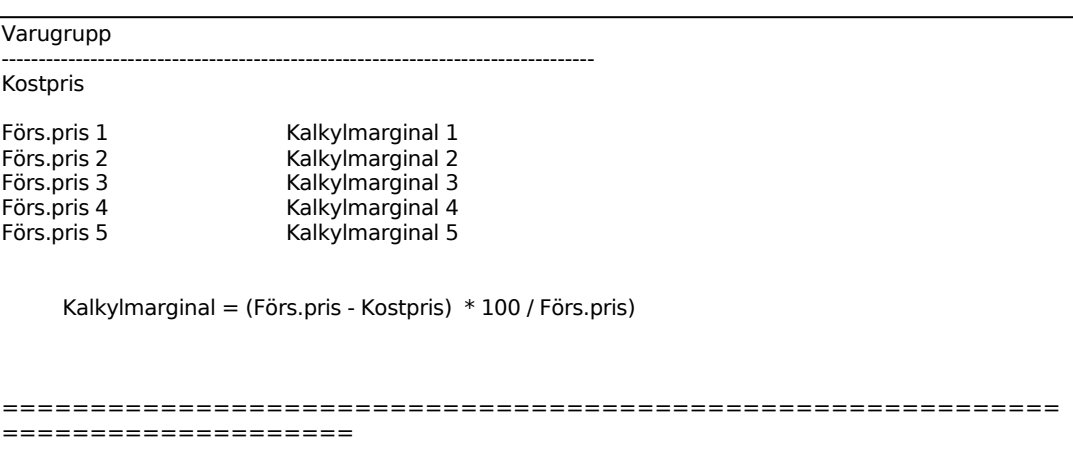

På skärmen visas artikelns benämning, prisdatum, priskod, signatur för prisändring, varugrupp, kostpris samt försäljningspriserna 1 - 5 med respektive kalkylmarginal. F1 visar nästa artikel och F10 avslutar.

# INFOFLEX - för bättre styrning